## **ΤΕΧΝΟΛΟΓΙΚΟ ΕΚΠΑΙΔΕΥΤΙΚΟ ΙΔΡΥΜΑ ΚΡΗΤΗΣ**

# **ΣΧΟΛΗ ΤΕΧΝΟΛΟΓΙΚΩΝ ΕΦΑΡΜΟΓΩΝ**

*Τμήμα Μηχανικών Μουσικής Τεχνολογίας και Ακουστικής*

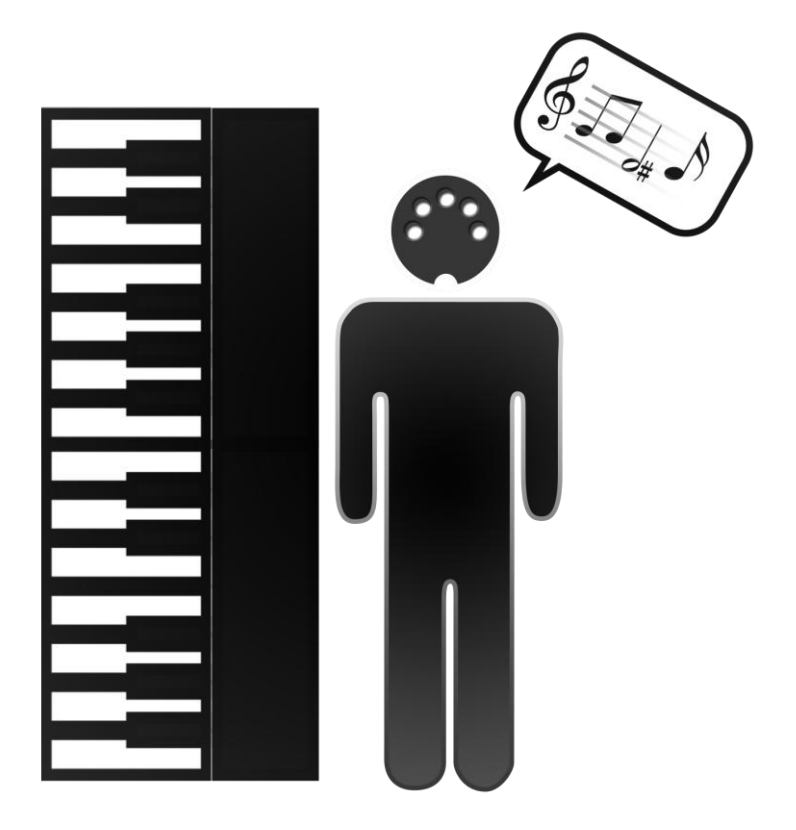

**Πτυχιακή εργασία:**

# **ΑΝΑΠΤΥΞΗ ΕΦΑΡΜΟΓΗΣ**

# **ΕΚΜΑΘΗΣΗΣ ΝΟΤΩΝ ΠΙΑΝΟΥ ΓΙΑ ΑΤΟΜΑ ΜΕ ΠΡΟΒΛΗΜΑΤΑ ΟΡΑΣΗΣ**

*Χριστίνα Σαντακά (ΑΜ 692)*

*Επίβλεψη: Χρυσούλα Αλεξανδράκη Συνεπίβλεψη: Ιωάννα Ετµεκτσόγλου* 

Ρέθυμνο 2013

# **ΠΕΡΙΛΗΨΗ**

Η παρούσα πτυχιακή εργασία αναφέρεται στην ανάπτυξη μίας εφαρμογής εκμάθησης πιάνου από χρήστες με προβλήματα όρασης. Η υλοποίησή της έγινε στη γλώσσα προγραμματισμού Java.

Η εφαρμογή λαμβάνει πληροφορία από πληκτροφόρο όργανο MIDI και μετατρέπει την εκτέλεση του μουσικού/χρήστη, σε λεκτικά μηνύματα που προσδιορίζουν το τονικό ύψος της νότας. Επίσης, δίνεται η δυνατότητα καταγραφής και εκ των υστέρων αναπαραγωγής της εκτέλεσης τόσο ως μουσικό σήμα όσο και ως λεκτικά μηνύματα.

Η εφαρμογή στοχεύει στο να συμβάλει στην εκμάθηση και εξάσκηση μουσικής από άτομα με προβλήματα όρασης και μπορεί να χρησιμοποιηθεί από δασκάλους μουσικής σε ειδικά σχολεία όσο και από δασκάλους σε ωδεία.

Η εργασία αυτή περιλαμβάνει πρακτικό και θεωρητικό μέρος. Το πρακτικό μέρος αφορά στην υλοποίηση της διαδραστικής εφαρμογής και το θεωρητικό αφορά στην έρευνα και τη μελέτη μουσικού λογισμικού που απευθύνεται σε χρήστες με προβλήματα όρασης.

## **Λέξεις κλειδιά**

Διαδραστικές Eφαρμογές, Mη - Oπτική Aλληλεπίδραση, Yποστηρικτικές Tεχνολογίες, MIDI Sequencer.

## **ABSTRACT**

The main object of this thesis is the development of a piano learning software application for visually impaired users. The application was implemented with the use of the Java programming language.

The application captures the data from a MIDI keyboard and converts the user's performance into the verbal messages that notify the user about the note pitch. Furthermore the application provides utilities for recording and playback of the performance both as MIDI data and verbal messages.

The application aims to facilitate music learning and practicing for visually impaired individuals and can be used by music teachers in special education schools, as well as by teachers in music academies.

The thesis includes both practical and theoretical parts. For the theoretical part all the current research regarding to audio software applications that targets on visually impaired users is provided. The practical part is the realization of the aforementioned interactive application.

#### **Key words**

Interactive Applications, Non – Visual Interaction, Assistive Technologies, MIDI Sequencer.

# **ΕΥΧΑΡΙΣΤΙΕΣ**

Με την ολοκλήρωση της πτυχιακής μου εργασίας θα ήθελα να ευχαριστήσω τους ανθρώπους που συνέβαλαν στην ολοκλήρωσή της.

Ιδιαίτερες ευχαριστίες θα ήθελα να απευθύνω στην επιβλέπουσά μου Χρυσούλα Αλεξανδράκη, για την εμπιστοσύνη που μου έδειξε δίνοντάς μου την δυνατότητα να ασχοληθώ με το συγκεκριμένο επιστημονικό τομέα, για την υπομονή της, την καθοδήγηση και την βοήθεια που μου παρείχε καθ'όλη τη διάρκεια εκπόνησης αυτής της εργασίας.

Θερμές ευχαριστίες οφείλω να εκφράσω στην συνεπιβλέπουσα Ιωάννα Ετμεκτζόγλου για την πολύτιμη βοήθειά της, καθώς και για τις γνώσεις, τις υποδείξεις και τις συμβουλές που μου παρείχε στη συγγραφή του θεωρητικού μέρους της εργασίας αυτής.

Επιπλέον, θα ήθελα να ευχαριστήσω την Ροζάννα Μπάγια για την εκφώνηση των εντολών και των νοτών που ακούγονται κατά τη διάρκεια εκτέλεσης της εφαρμογής. Ομοίως, το Studio Akron (Περρίκου 3, Νέα Φιλοθέη) για την παραχώρηση του χώρου όπου έγιναν οι ηχογραφήσεις και την Μερόπη Καρακίτσιου για την ηχοληψία.

Τέλος, ευχαριστώ τον Νικόλα Κωνσταντακόπουλο, την Ελένη Αλμπαντάκη, την Μαρία Τερζοπούλου και όλους όσους με στήριξαν και μου συμπαραστάθηκαν.

# **ΠΙΝΑΚΑΣ ΠΕΡΙΕΧΟΜΕΝΩΝ**

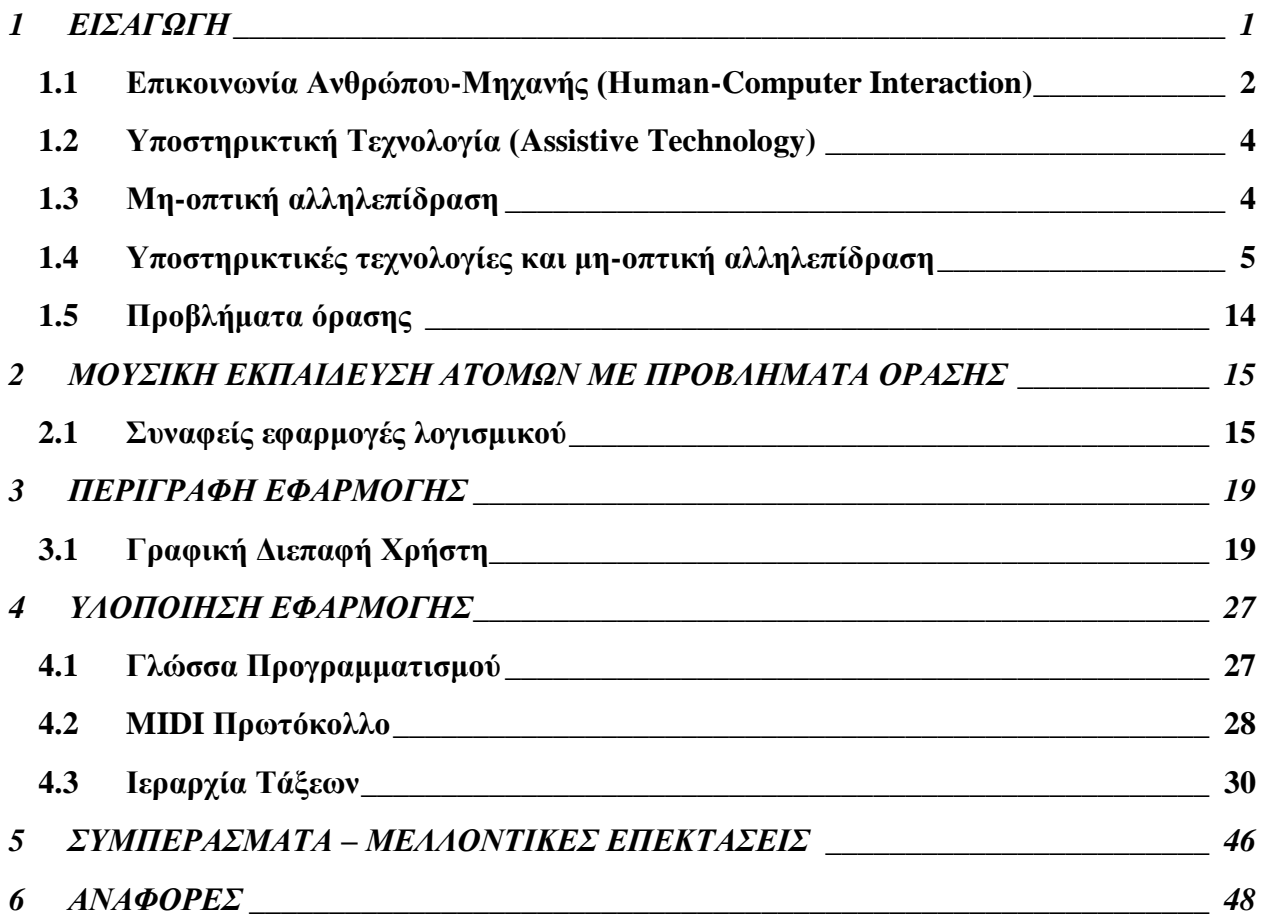

## **1 ΕΙΣΑΓΩΓΗ**

Καθώς οι υπολογιστές εισχωρούν με διάφορες μορφές στη ζωή μας, το πρόβλημα της ευχρηστίας τους αποκτά όλο και μεγαλύτερη σημασία. Όμως ένα μεγάλο ποσοστό του πληθυσμού, όπως τα άτομα με προβλήματα όρασης, συχνά αποκλείονται από αυτή την εξέλιξη της τεχνολογίας. Με τη χρήση κατάλληλων λογισμικών και περιφερειακών συσκευών υλικού, ο ηλεκτρονικός υπολογιστής είναι δυνατόν να συμβάλει σημαντικά στην αυτονομία και τη λειτουργική ανεξαρτησία ατόμων με προβλήματα όρασης, με αποτέλεσμα να βελτιώνεται η ποιότητα της επικοινωνίας και της κοινωνικοποίησης του ατόμου στην εργασία, την ψυχαγωγία και την εκπαίδευση.

Η διαδραστική εφαρμογή που αναπτύχθηκε στα πλαίσια της παρούσας πτυχιακής εργασίας, αξιοποιεί μεθόδους των ερευνητικών κατευθύνσεων που σχετίζονται με *υποστηρικτικές τεχνολογίες* αλλά και γενικότερα με τον τομέα της *επικοινωνίας ανθρώπου-μηχανής*. Ειδικότερα, η εφαρμογή στοχεύει στη διευκόλυνση των ατόμων με προβλήματα όρασης που παίζουν/μαθαίνουν πιάνο. Η διευκόλυνση αυτή παρέχεται μέσω λεκτικών μηνυμάτων που περιγράφουν το τονικό ύψος των πλήκτρων που παίζει ο χρήστης.

#### **1.1 Επικοινωνία Ανθρώπου-Μηχανής (Human-Computer Interaction)**

Με την ευρεία διάδοση των υπολογιστών, ένας μεγάλος αριθμός ερευνητών επικεντρώθηκε στη μελέτη της επικοινωνίας μεταξύ ανθρώπου και υπολογιστή εξετάζοντας τις φυσικές, θεωρητικές και ψυχολογικές εκφάνσεις αυτής της διαδικασίας. Ο αρχικός όρος της έρευνας ήταν «*Επικοινωνία Ανθρώπου – Μηχανής*», αλλά λόγω της ανάπτυξης των υπολογιστών μετονομάσθηκε σε «*επικοινωνία Ανθρώπου – Υπολογιστή*». [1]

Η *επικοινωνία Ανθρώπου – Υπολογιστή* δεν αφορά απαραίτητα ένα μεμονωμένο χρήστη με ένα προσωπικό υπολογιστή. Με τον όρο *χρήστης* μπορεί να εννοείται ένας χρήστης, μια ομάδα χρηστών που δουλεύουν μαζί ή χρήστες όπου ο καθένας ασχολείται με κάποιο επιμέρους θέμα μίας εργασίας. Με τον όρο *υπολογιστής* εννοείται οποιαδήποτε τεχνολογία υπολογιστών, από τους προσωπικούς υπολογιστές μέχρι τα υπολογιστικά συστήματα μεγάλης κλίμακας, τα συστήματα ελέγχου διεργασιών (process control systems) ή τα ενσωματωμένα συστήματα (embedded systems). Τέλος, με τον όρο *διάδραση* εννοείται οποιαδήποτε επικοινωνία άμεση ή με το χειρισμό εικονικών αντικειμένων μεταξύ ενός χρήστη και ενός υπολογιστή. Μπορεί ωστόσο να περιλαμβάνει πιο φυσικούς τρόπους αλληλεπίδρασης, όπως είναι η φωνητική αλληλεπίδραση, η αλληλεπίδραση με κίνηση και χειρονομίες κα.[1] .

Η *αλληλεπίδραση Ανθρώπου-Υπολογιστή (Human-Computer Interaction)* είναι η επιστήμη που μελετά την αλληλεπίδραση μεταξύ χρηστών και υπολογιστή. Είναι ένα ευρύ πεδίο εφαρμοσμένης έρευνας τόσο από πλευράς επιστήμης υπολογιστών, όσο και από την οπτική άλλων επιστημονικών περιοχών όπως της γνωστικής ψυχολογίας, της κοινωνικής ψυχολογίας, της γλωσσολογίας, του βιομηχανικού σχεδιασμού και άλλων γνωστικών πεδίων. Βασικό κομμάτι είναι ο σχεδιασμός, η αξιολόγηση και η υλοποίηση αλληλεπιδραστικών υπολογιστικών συστημάτων με σκοπό τη χρήση τους από ανθρώπους. Η αλληλεπίδραση μεταξύ χρηστών και υπολογιστών επιτυγχάνεται μέσω κατάλληλου λογισμικού και υλικού, στο επίπεδο της *διεπαφής χρήστη* (*user interface*), δηλαδή του συνόλου των στοιχείων της εφαρμογής με τα οποία ο χρήστης έρχεται σε επαφή και αλληλεπιδρά (π.χ. εντολές, μενού επιλογής, φόρμες, πολυμέσα, εικονική πραγματικότητα, κ.ο.κ.). Βασική προϋπόθεση αποτελεί ο καλός σχεδιασμός της διεπαφής χρήστη, για την επιτυχημένη ενσωμάτωση των υπολογιστών σε παραγωγικές διαδικασίες και την αποδοχή τους από τους χρήστες [2]**.** 

Οι γραφικές διεπαφές που έχουν σχεδιαστεί φτωχά μπορούν να οδηγήσουν τόσο σε υψηλότερο κόστος εκπαίδευσης όσο και σε υψηλότερο κόστος χρήσης, οδηγώντας σε χαμηλότερες πωλήσεις ενός προϊόντος λογισμικού. Επίσης, είναι πιθανό να οδηγήσουν σε υψηλότερα ποσοστά σφάλματος καθώς ο χρήστης μπορεί να αισθάνεται ότι δεν έχει τον έλεγχο των συναφών διαδικασιών διαχείρισης ή επεξεργασίας δεδομένων, μειώνοντας συνεπώς την παραγωγικότητά του. Ωστόσο, κάτι τέτοιο μπορεί να αποφευχθεί με στοχευμένο σχεδιασμό των τρόπων αλληλεπίδρασης του χρήστη με τις διεργασίες που εκτελεί το πρόγραμμα.

Το ζήτημα της *αλληλεπίδρασης Ανθρώπου – Υπολογιστή* έχει επηρεάσει σε αρκετά μεγάλο βαθμό την ανάπτυξη λογισμικού. Η δραστική ανάπτυξη της τεχνολογίας προσφέρει νέες δυνατότητες αλληλεπίδρασης που δεν υπήρχαν στο παρελθόν, αλλάζοντας τις προτιμήσεις των χρηστών, καθώς κυριαρχούν σταδιακά νέες διεπαφές.

Το βέλτιστο σύστημα στο κομμάτι της μη – οπτικής αλληλεπίδρασης, θα πρέπει να παρέχει στο χρήστη το σωστό συνδυασμό αφής, ήχου και οπτικών λειτουργιών, λαμβάνοντας υπόψη το ποσό της κινητικότητας και των πληροφοριών που ανταλλάσσονται τη δεδομένη χρονική στιγμή [2].

Εν γένει, πρέπει να λαμβάνεται υπόψη σε ποιούς χρήστες απευθύνεται μία εφαρμογή, τί δραστηριότητες θα διεξαχθούν και σε ποιό σημείο θα υπάρξει αλληλεπίδραση.[2]

## **1.2 Υποστηρικτική Τεχνολογία (Assistive Technology)**

Η *υποστηρικτική ή βοηθητική τεχνολογία* αναφέρεται σε εφαρμογές λογισμικού που υποστηρίζουν την πρόσβαση των ατόμων με αναπηρίες σε υπολογιστικά συστήματα. Παράγονται από εταιρείες κατασκευής Η/Υ και χρησιμοποιούνται σε μέρος εξοπλισμού ή παραγωγικού συστήματος, προκειμένου να βελτιώσουν τις λειτουργικές δυνατότητες των ατόμων με ειδικές ανάγκες. Περιλαμβάνονται εμπορικές, τροποποιημένες συσκευές, που αποτελούν μεγάλο φάσμα εφαρμογών. Δίνεται έμφαση στις λειτουργικές δυνατότητες των ατόμων με ειδικές ανάγκες, η οποία αποτελεί το μοναδικό μέτρο της επιτυχίας των εφαρμογών της *υποστηρικτικής τεχνολογίας* [3][4].

## **1.3 Μη-οπτική αλληλεπίδραση**

Η μη-οπτική αλληλεπίδραση αποτελεί κατηγορία της *πολυκαναλικής αλληλεπίδρασης (multimodal interaction),* η οποία συνδέεται άμεσα με τον τομέα της επικοινωνίας Ανθρώπου-Μηχανής που ασχολείται με την αλληλεπίδραση χρήστη-υπολογιστή με διάφορα αισθητήρια κανάλια, επιπρόσθετα του οπτικού. Στην πολυκαναλική αλληλεπίδραση εντάσσεται η ακουστική αλληλεπίδραση, η απτική αλληλεπίδραση, η οσφρητική και η γευστική [5].

Πιο δημοφιλείς είναι, πέραν από την οπτική, η ακουστική και η απτική αλληλεπίδραση. Η ακουστική αλληλεπίδραση (auditory interaction) βασίζεται στη χρήση της ακοής. Η πληροφορία που μεταδίδεται για την επικοινωνία του χρήστη με τον υπολογιστή, αποδίδεται ηχητικά μέσω μιας ηχητικής διεπαφής (audio interface). Στόχος είναι το ηχητικό αντίστοιχο μιας εικόνας [1].

Η απτική αλληλεπίδραση διενεργείται μεταξύ χρήστη (δερματικά και κιναισθητικά) και εικονικών ή απομακρυσμένων συστημάτων. Παράδειγμα αποτελούν οι συσκευές ανάδρασης (feedback devices) οι οποίες προσομοιώνουν λειτουργίες για ρεαλιστική μεταφορά δερματικών και μυϊκών ερεθισμών στο χρήστη. Οι δυνάμεις εφαρμογής εξαρτώνται από τις κινήσεις του χρήστη [6].

Συστήματα οσφρητικής και γευστικής αλληλεπίδρασης αναπτύσσονται ως επί το πλείστον διερευνητικά/πειραματικά ή στα πλαίσια καλλιτεχνικών δραστηριοτήτων [2].

Στην περίπτωση χρηστών με προβλήματα όρασης, η οποία και ενδιαφέρει στην παρούσα εργασία, η πολυκαναλική αλληλεπίδραση αφορά όλα τα αισθητήρια κανάλια εκτός του οπτικού. Συστήματα και εφαρμογές που δεν χρησιμοποιούν το οπτικό κανάλι για αλληλεπίδραση (δηλαδή είσοδο και έξοδο πληροφορίας προς και από τον υπολογιστή), αναφέρονται με τον όρο *συστήματα μη-οπτικής αλληλεπίδρασης* [5].

## **1.4 Υποστηρικτικές τεχνολογίες και μη-οπτική αλληλεπίδραση**

Στην ενότητα αυτή παρατίθενται κάποιες υποστηρικτικές τεχνολογίες που επιτρέπουν τη μηοπτική αλληλεπίδραση σε άτομα με προβλήματα όρασης.

#### **1.4.1 Υλικό**

**Κώδικας Braille**: Ο κώδικας γραφής Braille πήρε το όνομά του από τον εφευρέτη του Louis Braille, ο οποίος ήταν τυφλός[7]. Είναι ένα σύστημα γραφής το οποίο επιτρέπει στους μη βλέποντες και μερικώς βλέποντες ανθρώπους να διαβάζουν και να γράφουν μέσω της αφής. Αποτελείται από πρότυπα ανάγλυφων κουκκίδων διατεταγμένα σε κελιά και το κάθε κελί μπορεί να περιέχει έως και έξι κουκκίδες. Κάθε κελί αναπαριστά ένα γράμμα, αριθμό ή σημείο στίξης. Με αυτόν τον τρόπο γίνεται η ανάγνωση και κατανόηση κειμένων από τους ανθρώπους με προβλήματα όρασης. Σημαντικό πλεονέκτημα της γραφής Braille είναι ότι δεν χρειάζεται μέσα υψηλού κόστους για την παραγωγή της και έτσι καθίσταται ευκολότερη η ανάγνωση και η γραφή. Επιπλέον, χρησιμοποιείται για μαθηματική και μουσική σημειογραφία, στην πληροφορική και την επιστήμη [8].

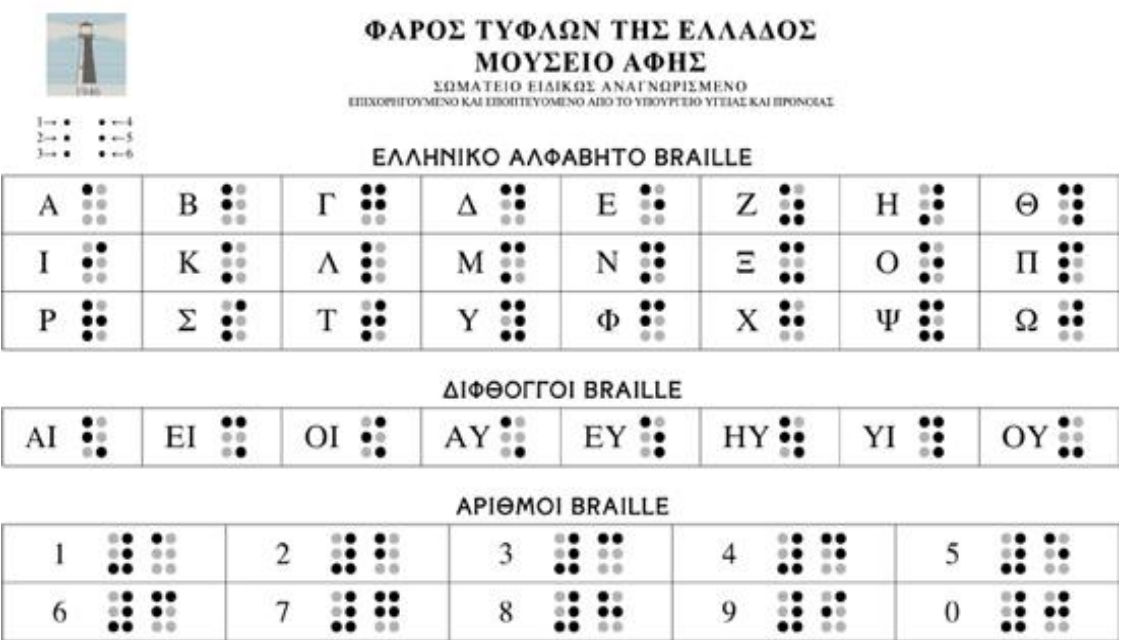

Εικόνα 1: Αλφάβητο Braille [Πηγή: [http://www.mikrosanagnostis.gr/thema\\_15.asp\]](http://www.mikrosanagnostis.gr/thema_15.asp)

Στη γραφή Braille, το κενό ανάμεσα στις λέξεις δηλώνεται με τον κενό χαρακτήρα, χωρίς καμία τελεία. Ένα επίσης σημαντικό χαρακτηριστικό της γραφής είναι ότι το μέγεθος των γραμμάτων είναι ενιαίο [9].

Ένα βασικό πλεονέκτημα που έχει η γραφή Braille είναι ότι διδάσκει ορθογραφία, διδάσκει τον τρόπο με τον οποίο θα φτιαχτεί η δομή ενός κειμένου, τη δημιουργία παραγράφων, δημιουργία διαλόγων, πινάκων και στηλών, κ.λπ. Επιπλέον με τη γραφή Braille μπορεί κανείς να κρατάει σημειώσεις εύκολα και γρήγορα, χρησιμοποιώντας είτε την ειδική γραφομηχανή είτε την πινακίδα γραφής, όταν βρίσκεται οπουδήποτε έξω, χωρίς να χρειάζεται να φέρει μαζί του το φορητό υπολογιστή ή την κάρτα μνήμης [10].

Η μουσική γραφή Braille είναι γραμμική και διαδοχική. Αυτό συνεπάγεται ότι μερικές αναφορές πρέπει να περιλαμβάνονται για την ολοκλήρωση της πληροφορίας που ανήκει στην ίδια χρονική στιγμή. Η μουσική που αναπαρίσταται σε Braille πρέπει να αντιστοιχιστεί σε μουσική σημειογραφία στο μυαλό του μουσικού στοιχείο - στοιχείο, ξεκινώντας από τις νότες και τις διάφορες παραμέτρους που έχουν σχέση με τις νότες, όπως οι δαχτυλισμοί και οι συγχορδίες. Ως εκ τούτου οι νότες και οι συγχορδίες περιγράφονται γραμμικά, ακόμα και στην περίπτωση της πολυφωνικής μουσικής, γεγονός που καθιστά την ανάγνωση και κατανόηση της μουσικής σημειογραφίας Braille δύσκολη, προϋποθέτοντας περισσότερο χρόνο [11][12].

Στη μουσική γραφή των τυφλών δεν χρησιμοποιείται το πεντάγραμμο διότι η γραφή Braille είναι ογκώδης και τα σύμβολα έχουν πάντα το ίδιο μέγεθος χωρίς τη δυνατότητα αλλαγής μεγέθους [13]. Κατά συνέπεια, μία σελίδα βλεπόντων Α4 αντιστοιχεί σε περίπου 2 με 3 σελίδες Braille. Επιπλέον, δεν υπάρχει η δυνατότητα γραφής και στις δύο όψεις του χαρτιού.

Ένα άτομο με προβλήματα όρασης χρησιμοποιεί τη μουσική σημειογραφία Braille τόσο για τη συνεννόησή του με τους βλέποντες, όσο και για την καταγραφή παρτιτούρας μέσω υπολογιστή.

**Joysticks** : Ειδικά joysticks, που ανήκουν στην κατηγορία συσκευών υποστηρικτικής τεχνολογίας, χρησιμοποιούνται για να αντικαταστήσουν το ποντίκι του υπολογιστή για άτομα με αρκετά βαριές σωματικές αναπηρίες. Τέτοιου είδους joysticks συνδέονται στη θύρα USB για να ελέγχουν τον δείκτη και έχουν χρήση εκτός των άλλων και σε παιχνίδια [14].

Τα **vocal joysticks** : (Εικόνα 2) είναι πιο μικρά σε μέγεθος. Διατίθενται για άτομα με μυϊκή αδυναμία όπως μυϊκή δυστροφία ή νόσο του κινητικού νευρώνα (αμυοτροφική πλάγια σκλήρυνση) και λειτουργούν όχι μόνο με λέξεις αλλά και με ήχους από τον λάρυγγα [15]. Με αυτό τον τρόπο ο χρήστης μπορεί να πλοηγηθεί σε ένα εικονικό περιβάλλον ή μια ιστοσελίδα. Επιπλέον, χρησιμοποιούνται σε ηλεκτρικά αναπηρικά αμαξίδια για τον έλεγχο, δεδομένου ότι είναι απλά και αποτελεσματικά [16].

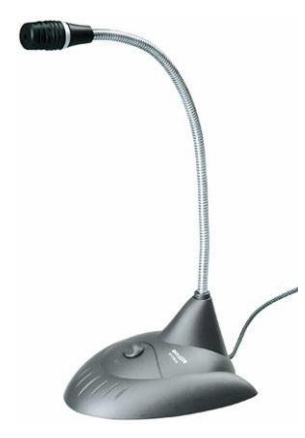

Εικόνα 2: Vocal Joystick [Πηγή: [http://www.virtualworldlets.net\]](http://www.virtualworldlets.net/)

**Keyboards**: Παρόλο που το πληκτρολόγιο τύπου QWERTY χρησιμοποιείται ακόμα ως πρωτογενές μέσο πρόσβασης στον υπολογιστή, υπάρχει μία σειρά από εναλλακτικά και προσαρμοσμένα keyboards για την κάλυψη των αναγκών διαφόρων εκπαιδευόμενων. Ειδικά σχεδιασμένα keyboards παρέχονται σε όλα τα μεγέθη και σχήματα, με αλφαβητική διάταξη, με πεζά, με μεγάλα και υψηλής αντίθεσης πλήκτρα, πληκτρολόγια που μπορούν να χωριστούν στη μέση ή/και να αυξάνονται σε μια ποικιλία επιπέδων. Υπάρχουν πληκτρολόγια για μονόχειρες, εικονικά ή στην οθόνη, ακόμα και πληκτρολόγια που δεν φθείρονται [17].

Μέσω της επιλογής accessibility options του υπολογιστή, ο χρήστης με κινητικά προβλήματα μπορεί να προσαρμόσει το πληκτρολόγιο σε ένα βαθμό στις ιδιαίτερες ανάγκες του, ενεργοποιώντας για παράδειγμα τα **StickyKeys** [18] (χρήση από άτομα που δεν μπορούν να χρησιμοποιήσουν και τα δύο τους χέρια ή το ποντίκι) πατώντας το πλήκτρο Shift πέντε φορές συνεχόμενα και **FilterKeys** (χρήση από άτομα που δεν μπορούν να απομονώσουν ένα πλήκτρο ανάμεσα σε άλλα) [19].

Άλλοι τύποι πληκτρολογίων όπως το **IntelliKeys Keyboard** είναι ο ιδανικός τρόπος για οπτική πρόσβαση για άτομα με πολλαπλές αναπηρίες. Αφορά μία προσαρμόσιμη επίπεδη συσκευή αφής, η οποία περιλαμβάνει βασικές επικαλύψεις που παρέχουν εναλλακτικά σχεδιαγράμματα των πλήκτρων. Σύροντας αυτές τις επικαλύψεις επάνω στην περιοχή της αφής, η διαμόρφωση των πλήκτρων μπορεί να αλλάξει με ευκολία [20].

**Αισθητήριο ποντίκι (tactile/feelable mouse)** (Εικόνα 3)**.** Αποτελείται από ένα συνηθισμένο ποντικί υπολογιστή με μία μικρή απτική μονάδα απεικόνισης στην κορυφή. Με την κίνηση του χεριού παρουσιάζεται απτική ανάδραση, έτσι ώστε ο χρήστης να μπορεί να διακρίνει γεωμετρικές φιγούρες και οποιοδήποτε σχήμα [21].

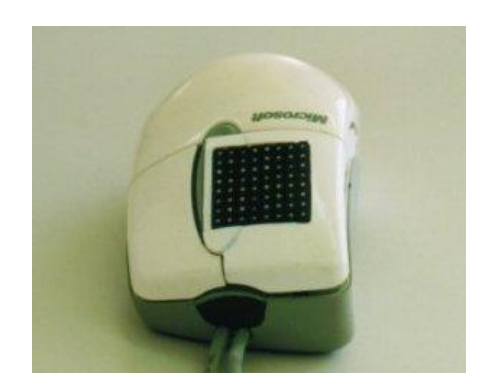

Εικόνα 3: Tactile Mouse [Πηγή: [http://www.nise.go.jp\]](http://www.nise.go.jp/)

Ένα άλλο χαρακτηριστικό παράδειγμα απτικής αλληλεπίδρασης για ανθρώπους με προβλήματα όρασης είναι το **The Moose** (Εικόνα 4)**.** Πρόκειται για μία απτική διεπαφή η οποία έχει ως στόχο την πρόσβαση των χρηστών με προβλήματα όρασης στο γραφικό περιβάλλον χρήστη (GUI). Επιτρέπει στους τυφλούς χρήστες να αντιλαμβάνονται τί συμβαίνει στην οθόνη του υπολογιστή, αντανακλώντας δυνάμεις υπό μορφή δόνησης πίσω στο χρήστη. Για παράδειγμα, όταν το ποντίκι βρεθεί στην άκρη ενός παραθύρου αναγνωρίζεται απτικά ως ρυθμός [22].

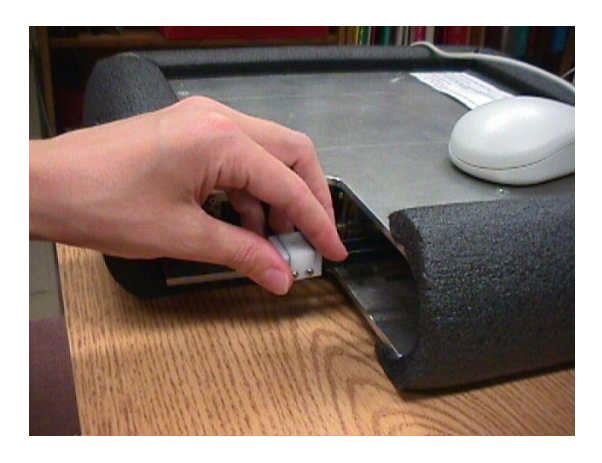

Εικόνα 4: The Moose [Πηγή: [https://ccrma.stanford.edu/~sile/papers/www6-paper.html\]](https://ccrma.stanford.edu/~sile/papers/www6-paper.html)

#### **1.4.2 Λογισμικό**

**Αναγνώστες οθόνης (screen readers)**. O αναγνώστης οθόνης εντοπίζει όλες τις μορφές κειμένου, ορατές ή κρυφές, στο γραφικό περιβάλλον του χρήστη. Οι πληροφορίες στέλνονται στο σύστημα μετατροπής κειμένου σε ομιλία, έτσι ώστε ο χρήστης να αντιλαμβάνεται ακουστικά το γραφικό περιβάλλον, να ακούει το κείμενο και να μπορεί να πλοηγείται με ακουστική υποβοήθηση σε αυτό. Επιπλέον, κάποιοι αναγνώστες οθόνης μπορούν να οδηγήσουν και οθόνες Braille. O χρήστης αντιλαμβάνεται ακουστικά ή/και απτικά τους γραφικούς χαρακτήρες και το γραφικό περιβάλλον, έχοντας τη δυνατότητα να μπορεί να επαληθεύει τους χαρακτήρες που πληκτρολογεί. O αναγνώστης οθόνης έχει την δυνατότητα να υποστηρίζει αρκετές γλώσσες, τις τυπικές εφαρμογές των MS-Windows, καθώς και δημοφιλείς εφαρμογές γραφείου [23]. Ένας Ελληνικός αναγνώστης οθόνης είναι ο **NVDA** ο οποίος διατίθεται δωρεάν [24].

Ένας επίσης δημοφιλής αναγνώστης οθόνης είναι ο **JAWS** (**Job Access With Speech**). Είναι ένα πρόγραμμα που επιτρέπει σε άτομα με μερική ή ολική απώλεια όρασης να διαβάζουν την οθόνη ενός υπολογιστή, είτε με λειτουργία κειμένου σε ομιλία ή με ανανεώσιμη οθόνη Braille. Υποστηρίζεται από όλες τις εκδόσεις των Windows μέχρι τα Windows XP [25].

Υπάρχουν δύο εκδοχές του προγράμματος: το βασικό, που χρησιμοποιείται σε λειτουργικά συστήματα για το σπίτι, ή το επαγγελματικό με λειτουργία σε όλα τα λειτουργικά συστήματα Windows. Λειτουργεί με ένα συνθετητή φωνής με σκοπό να βελτιώνει την παραγωγικότητα εργαζομένων με προβλήματα όρασης, σπουδαστών και άλλων χρηστών. Δίνει τη δυνατότητα γρηγορότερης και ευκολότερης εκμάθησης.

Ο **Hal Screen Reader** επιτρέπει σε χρήστες με προβλήματα όρασης να καταλαβαίνουν ακουστικά τι συμβαίνει στον υπολογιστή τους, μετατρέποντας ό,τι υπάρχει στην οθόνη σε ομιλία. Παράγεται απο την εταιρεία Dolphin Computer Access [26].

**Mεγεθυντικές συσκευές οθόνης.** Λειτουργούν όπως ένας μεγεθυντικός φακός, μεγεθύνοντας τα στοιχεία που υπάρχουν σε μία οθόνη. Χρησιμοποιούνται για την προσαρμογή χρώματος, φωτεινότητας και αντίθεσης, για περαιτέρω ενίσχυση της ορατότητας [27].

**Συστήματα λεκτικής αναγνώρισης**. Αναφέρονται επίσης και ως προγράμματα αναγνώρισης φωνής. Επιτρέπουν στους ανθρώπους να δίνουν εντολές και να εισάγουν στοιχεία χρησιμοποιώντας τη φωνή τους αντί για ένα ποντίκι ή ένα πληκτρολόγιο [28].

**Λεκτικοί συνθετητές.** Συχνά αναφέρονται ως συστήματα κειμένου - ομιλίας, TTS (text to speech). Λαμβάνουν τις πληροφορίες που υπάρχουν στην οθόνη υπό μορφή γραμμάτων, αριθμών και σημείων στίξης και έπειτα «τις διαβάζουν». Η χρησιμοποίηση των λεκτικών συνθετητών επιτρέπει στους τυφλούς χρήστες να επανεξετάζουν τί πληκτρολόγησαν καθώς δακτυλογραφούν. Οι λεκτικοί συνθετητές χρησιμοποιούνται από τους αναγνώστες οθόνης, παρουσιάζοντας εκ νέου την ερμηνεία των πληροφοριών που βρίσκονται επί της οθόνης [23].

**Μετατροπείς Braille.** Μετατρέπουν το κείμενο που υπάρχει στην οθόνη του υπολογιστή σε αναπαράσταση Braille. Ο χρήστης διαβάζει τα κείμενα Braille με τα δάχτυλά του/της, και έπειτα αφότου διαβάζεται μια γραμμή, επαναλαμβάνει το ίδιο για να διαβάσει την επόμενη γραμμή [29].

**Εκτυπωτές Braille.** Μεταφέρουν το κείμενο του υπολογιστή εκτυπωμένο σε ανάγλυφη μορφή Braille. Τα προγράμματα μεταφράσεων Braille μετατρέπουν σε Braille το κείμενο που παράγεται μέσω των τυποποιημένων προγραμμάτων επεξεργασίας κειμένου, ώστε στη συνέχεια να μπορεί να τυπωθεί στον εκτυπωτή [29].

**Braille slate.** Αφορά ένα πλαίσιο το οποίο χρησιμοποιείται από παιδιά με προβλήματα όρασης για την γραφή σε Braille. Σε αυτό το σύστημα, το παιδί πρέπει να τρυπάει τις τελίτσες από δεξιά προς τα αριστερά, με τη χρήση μίας γραφίδας. Στη συνέχεια, το χαρτί αντιστρέφεται και διαβάζεται από το παιδί. [30].

**Επεξεργαστές λέξεων μεγάλων-εκτυπώσεων.** Χρησιμοποιούνται για την ανάγνωση κειμένων από την οθόνη του υπολογιστή, χωρίς επιπλέον μεγέθυνση της οθόνης [31].

**Αναγνώστες κειμένου (text readers).** Υπάρχουν 4 κατηγορίες αναγνωστών κειμένου. Ο επεξεργαστής λέξεων με ικανότητες μεταφοράς κειμένου σε λόγο (TTS), ο οποίος είναι ένας αυτοδύναμος επεξεργαστής λέξεων που διαβάζει δακτυλογραφημένο κείμενο. Ο Universal Text Reader που παρουσιάζεται στη γραμμή εργαλειών της επιφάνειας εργασίας για την εκκίνησησταμάτημα της ανάγνωσης και χρησιμοποιείται σε εφαρμογές διαδικτύου. Οι τύπου Σάρωση -

Ανάγνωση (Scan and Read System) που αφορούν διεπαφές OCR<sup>1</sup>, σαρωτές και επεξεργαστές μεταφοράς κειμένου σε λόγο. Μπορεί να μην περιέχουν γραφικά. Τέλος, οι φορητοί ψηφιακοί αναγνώστες κειένου (text readers) χρησιμοποιούνται για να μετατρέπουν αρχεία κειμένου σε λόγο ή σε MP3 player ή φορητούς εγγραφείς ήχου [30].

**Ομιλούντες φυλλομετρητές (Talking Web Browser).** Χρησιμοποιούν την ίδια τεχνολογία με τους αναγνώστες κειμένων [23].

**Φυλλομετρητής ενεργητικού ήχου (Active Audio Internet Browser).**Μετατρέπουν το περιεχόμενο της οθόνης που βρίσκεται στην εκάστοτε ιστοσελίδα σε ήχο, αναλύοντας τον εισερχόμενο κώδικα HTML. Ο χρήστης μέσα από την αφή της οθόνης αντιλαμβάνεται την ανταπόκριση του συστήματος. Με αυτό τον τρόπο μπορεί να διαχειριστεί όλα τα αρχεία που βρίσκονται σε ιστοσελίδες [32].

#### **Βοηθητική τεχνολογία μόνο για άτομα με μερική όραση.**

**Οθόνες μεγάλων διαστάσεων.** Είναι απαραίτητες για τους μερικώς βλέποντες, καθώς τα στοιχεία της οθόνης είναι μεγαλύτερα και κατά συνέπεια πιο ευδιάκριτα [33].

**Ειδικά πληκτρολόγια με μεγάλους χαρακτήρες**. Βοηθούν στο να γίνεται πιο εύκολη η πληκτρολόγηση, με τη χρήση των πλήκτρων με μεγάλους χαρακτήρες. Τα περισσότερα είδη ειδικών πληκτρολογίων παρέχονται και σε διάφορα φωτεινά χρώματα, για ευκολότερη ανάγνωση [29].

**Λογισμικό μεγέθυνσης οθόνης (screen magnification software).** Το συγκεκριμένο λογισμικό αυξάνει το μέγεθος της εικόνας που εμφανίζεται στην οθόνη. Είναι στην ουσία ένας μεγεθυντικός φακός ο οποίος μπορεί να μεγεθύνει ολόκληρη την οθόνη ή μέρος αυτής, ανάλογα με το σημείο που θέλει να εστιάσει ο χρήστης [30].

 $\frac{1}{1}$ Τα προγράμματα OCR αφορούν προγράμματα που σκανάρουν κείμενα και τα μετατρέπουν σε ψηφιακή μορφή.

**Ηλεκτρονικοί μεγεθυντές.** Λειτουργούν όπως ένας μεγεθυντικός φακός, παρέχοντας μεγάλο εύρος επιπέδων μεγέθυνσης, έως και 70%. Μερικοί ηλεκτρονικοί μεγεθυντές επιτρέπουν στους χρήστες να διακρίνουν εικόνες εξ'αποστάσεως, αποθηκεύοντάς τες για περαιτέρω μεγέθυνση [30].

Συμπερασματικά, η υποστηρικτική τεχνολογία βοηθά στην εργασία και την κοινωνική ένταξη, στην κίνηση, την επικοινωνία, την εκπαίδευση, την ανεξαρτησία, τις ζωτικές λειτουργίες και την προέκταση ικανοτήτων των ατόμων με προβλήματα όρασης.

## **1.5 Προβλήματα όρασης**

Πιθανά σοβαρά προβλήματα όρασης μπορεί να είναι συνολική ή μερική τύφλωση, θολή εικόνα ή και αχρωματοψία. Μερικοί άνθρωποι μπορεί να βλέπουν σε χαμηλή ένταση φωτός, να έχουν πρόβλημα εκτίμησης της ταχύτητας και της απόστασης, ή να έχουν επίπονη ενόχληση στα μάτια τους από πολύ έντονο φως. Σύμφωνα με τον παγκόσμιο οργανισμό υγείας WHO (World Health Organization) [9], 39 εκ. άνθρωποι παγκοσμίως θεωρούνται συνολικά τυφλοί και 246 εκ. έχουν περιορισμένη όραση. Μερικοί άνθρωποι είναι γεννημένοι με οπτική αναπηρία και άλλοι μπορεί να την απέκτησαν ως αποτέλεσμα ασθένειας ή ατυχήματος. Ένα ουσιώδες ζήτημα των ατόμων με προβλήματα όρασης, είναι να μάθουν να ζουν όσο το δυνατό πιο ανεξάρτητα και αυτόνομα. Πρέπει να μάθουν να αυτοεξυπηρετούνται, να εργάζονται και να ζουν αρμονικά ενταγμένοι στο κοινωνικό σύνολο. Η κινητική επάρκεια είναι απαραίτητη τόσο για την αυτόνομη μετακίνηση του τυφλού ή μερικώς βλέποντος ατόμου, όσο και για την εκμάθηση και ευχέρεια της γραφής Braille (ανάγλυφη κωδικοποίηση των χαρακτήρων της Ελληνικής γλώσσας και των αριθμών) [34].

Τα αίτια που προκαλούν τύφλωση διαφέρουν ανάλογα με την περίπτωση. Η τύφλωση είναι δυνατόν να οφείλεται:

- o σε γενετικές ανωμαλίες
- o σε δυσκολίες και τραυματισμούς κατά τη διάρκεια της γέννησης του εμβρύου
- o σε επιπλοκές κατά την ανάπτυξη του εμβρύου
- o σε παιδικές ασθένειες, όγκους στον εγκέφαλο, παθήσεις του κερατοειδούς χιτώνα, μολύνσεις από ιούς
- o στη χορήγηση υπερβολικής ποσότητας οξυγόνου στη θερμοκοιτίδα
- o σε ειδικές βλάβες στον οπτικό φλοιό (ψυχοοπτικό φλοιό) οι οποίες προκαλούν την ονομαζόμενη ψυχική τύφλωση ή οπτική αγνωσία. Σε αυτή τη περίπτωση το άτομο βλέπει αντικείμενα αλλά αδυνατεί να τα αναγνωρίσει [34].

Σύμφωνα με τα στοιχεία του Πανελλήνιου Συνδέσμου Τυφλών [12], ο αριθμός των ατόμων με πλήρη ή μερική απώλεια όρασης στην Ελλάδα μέχρι το τέλος του 1990 ήταν 20.591.

# **2 ΜΟΥΣΙΚΗ ΕΚΠΑΙΔΕΥΣΗ ΑΤΟΜΩΝ ΜΕ ΠΡΟΒΛΗΜΑΤΑ ΟΡΑΣΗΣ**

Σημαντικό ρόλο στην εκπαίδευση των ατόμων με προβλήματα όρασης διαδραματίζει η μουσική, καθώς η εξάσκηση της ακουστικής οδού είναι εξαιρετικά σημαντική. Η μελέτη μουσικής επιτρέπει στους μη βλέποντες να έχουν πρόσβαση σε έννοιες που είναι συνηθισμένες στον κόσμο των βλεπόντων, όπως χρωματικές αντιθέσεις, σκιές, φόντο κ.ο.κ. Το γεγονός ότι η μουσική είναι η μόνη μορφή τέχνης που μπορεί πλήρως να κατακτηθεί από τους μη βλέποντες, δικαιώνει τις προσπάθειες που έχουν γίνει από δασκάλους και ερευνητές, με σκοπό να διευκολυνθεί η καρποφορία της μουσικής στα άτομα με προβλήματα όρασης. Σύμφωνα με έρευνες, οι μη βλέποντες λόγω εξάσκησης της ακουστικής οδού τείνουν να έχουν περισσότερο ενδιαφέρον για τη μουσική συγκριτικά με τους βλέποντες, πράγμα που τους καθιστά και πιο ικανούς [35].

Πρέπει να τονιστεί πως τα τελευταία χρόνια έχουν ξεκινήσει πολλαπλές πρωτοβουλίες που στοχεύουν στις ανάγκες των χρηστών ηλεκτρονικών υπολογιστών. Λόγω της ραγδαίας προόδου της τεχνολογίας δίνεται η δυνατότητα ανάπτυξης και εξέλιξης νέων τεχνολογιών μουσικής, που επίκεντρό τους έχουν χρήστες με προβλήματα όρασης. Με το συνδυασμό της υποστηρικτικής τεχνολογίας και του υπολογιστή, η πρόσβαση στη μουσική εκπαίδευση των ατόμων καθίσταται εφικτή. Εν τούτοις, επισημαίνεται πως οι βιβλιοθήκες και τα κέντρα μεταγραφής παραμένουν ακόμα ανεπαρκή. Ο αριθμός των διαθέσιμων κειμένων Braille εκτιμάται ότι δεν ξεπερνά το 1% σε σχέση με αυτά που είναι διαθέσιμα για τους βλέποντες [23].

#### **2.1 Συναφείς εφαρμογές λογισμικού**

Στις ακόλουθες υποενότητες παρατίθενται κάποια παραδείγματα εφαρμογών μουσικής εκπαίδευσης, τα οποία απευθύνονται σε χρήστες με προβλήματα όρασης.

#### **2.1.1 Music Braille**

Η μουσική Braille και η γραφή Braille έχουν πολλά κοινά χαρακτηριστικά. Γίνεται χρήση των ίδιων συμβόλων, με διαφορετική όμως σημασία. Για παράδειγμα, στον κώδικα Braille οι κουκίδες 1-4-5 αναπαριστούν το γράμμα D στο αγγλικό

αλφάβητο.Στην μουσική Braille οι ίδιες κουκίδες αντιστοιχούν στη νότα C (Nτο) [36].

Επιπλέον βασικά σύμβολα αντιστοιχούν στα σημεία στίξης, στις υποδιαστολές, στις πάυσεις, στις διπλές διαστολές και στις αξίες της κάθε νότας.

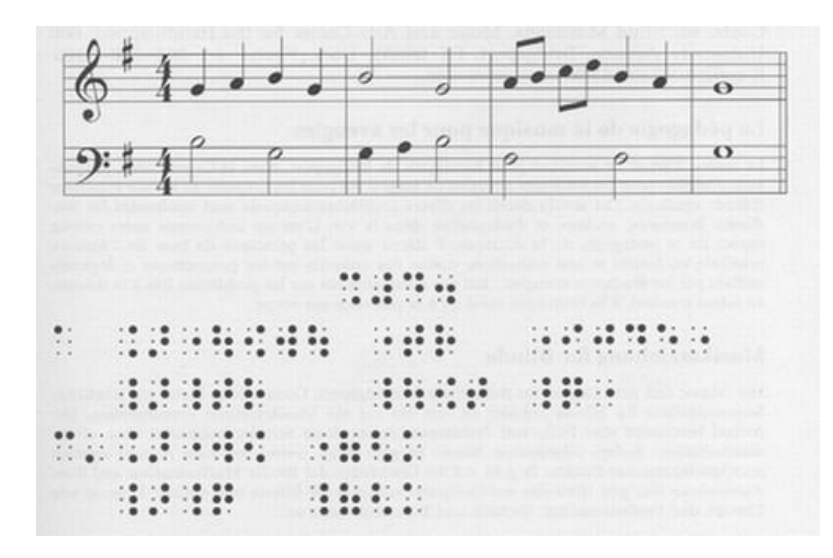

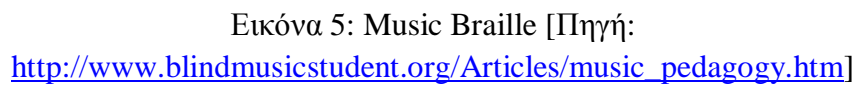

#### **2.1.2 Lime aloud**

Ένα από τα προγράμματα που σχετίζονται με τη μουσική εκπαίδευση μη βλεπόντων ατόμων είναι το **Lime Aloud**. Συνδυάζει την πρόσβαση στην τεχνολογία με τη δοκιμασμένη σημειογραφία λογισμικών επεξεργασίας. Συνθέτες και μουσικοί μπορούν να εκδώσουν τις μουσικές τους ιδέες σε υψηλή ποιότητα, με τη βοήθεια του Lime [37].

To Lime Aloud λειτουργεί συνδυαστικά με το JAWS. Με αυτό τον τρόπο μπορούν να δημιουργηθούν και να εκτυπωθούν εκδόσεις μουσικών ιδεών. Επίσης είναι δυνατόν να χρησιμοποιηθεί για την μελέτη μουσικών κομματιών από άλλους. Υπάρχει δυνατότητα δημιουργίας νέου υλικού με τη χρήση του Lime notation editor και του SharpEye Music Reader για μουσική OCR, τα οποία αφορούν προγράμματα λογισμικού που συνοδεύουν το Lime Aloud.

#### **2.1.3 GOODFEEL - Braille Music Translator**

Το συγκεκριμένο πρόγραμμα αφορά τυφλούς τραγουδιστές και μουσικούς και βοηθάει στο να παράγουν τη δική τους παρτιτούρα γρήγορα. Μετατρέπει αυτόματα σε μορφή Braille μουσικά αρχεία από λογισμικά μουσικής σημειογραφίας, όπως Sibelius και Finale. Λειτουργεί μαζί με το Lime notation editor και παράγεται από την εταιρεία Dancing Dots. Απευθύνεται σε σχολεία και εθελοντικές υπηρεσίες για άτομα με προβλήματα όρασης [38].

#### **2.1.4 Cakewalk SONAR**

Είναι ένα DAW (Digital Audio Workstation) πρόγραμμα που παρέχεται από την εταιρεία Cakewalk. Είναι κατάλληλο για εγγραφή, επεξεργασία, μίξη και mastering. Συνδέεται με το **CakeTalking for SONAR** [39] το οποίο προσαρμόζεται στον αναγνώστη οθόνης JAWS, βοηθώντας τους τυφλούς χρήστες να έχουν πρόσβαση στο λογισμικό του Sonar [40].

#### **2.1.5 OpusDots Lite**

Αφορά σύστημα λογισμικού το οποίο μεταγράφει μουσική που έχει τυπωθεί, σε Braille. Αποτελείται από έναν ενσωματωμένο επεξεργαστή μουσικής σημειογραφίας, έναν μεταφραστή ο οποίος μεταφράζει τη μουσική σε γραφή Braille και έναν επεξεργαστή Braille. Μία παρτιτούρα ή μία εικόνα μουσικής που έχει σαρωθεί, εισέρχεται χειροκίνητα από βλέποντα και πραγματοποιείται η αυτόματη μετάφραση [41].

#### **2.1.6 Toccata**

Ένα λογισμικό από την Optek Systems το οποίο μεταφράζει σε μουσική γραφή Braille παρτιτούρες που έχουν σαρωθεί και αρχεία MIDI. Ενσωματώνει λογισμικό σάρωσης και αναγνώρισης καθώς και επεξεργαστή μουσικής σημειογραφίας. Επιπρόσθετα, παρέχει και δυνατότητα αλληλουχίας (sequencing) που επιτρέπει την ταυτόχρονη αναπαραγωγή μέχρι και 16 φωνών [42].

#### **2.1.7 Sibelius**

Έχουν γίνει αρκετές προσπάθειες για την προσβασιμότητα του Sibelius από άτομα με προβλήματα όρασης, ωστόσο το λογισμικό του δεν καλύπτει πλήρως τις ανάγκες τυφλών ατόμων. Παρόλα αυτά, η τελευταία έκδοση του Sibelius 7 μπορεί να καλύψει αρκετά περισσότερες ανάγκες συγκριτικά με προηγούμενες [43][44]. Είναι από τα πλέον γνωστά προγράμματα για μουσική σημειογραφία μαζί με το Finale [45], το οποίο όμως δεν είναι προσβάσιμο.

#### **2.1.8 FreeDots**

Μεταφράζει MusicXML σε μουσική σημειογραφία Braille και διατίθεται δωρεάν. Επιτρέπει σε ένα τυφλό χρήστη να βλέπει ένα αρχείο MusicXML χρησιμοποιόντας τη μουσική γραφή Braille. Υποστηρίζεται η αναπαραγωγή μίας ολοκληρωμένης παρτιτούρας και επιμέρους τμημάτων της μέσω MIDI. Οι αλλαγές που γίνονται κατά τη διαδικασία της επεξεργασίας (editing) σώζονται σε MusicXML format [46].

Όπως φαίνεται από τα παραπάνω παραδείγματα προγραμμάτων λογισμικού, υπάρχει μία ανάπτυξη με σκοπό την προσβασιμότητα των ατόμων με προβλήματα όρασης στο χώρο της μουσικής, ως προς την έκφραση, τη δημιουργία και την εκπαίδευση. Ωστόσο, πολλές από αυτές δεν απευθύνονται άμεσα σε χρήστες με προβλήματα όρασης, καθώς το αποτέλεσμα των προγραμμάτων αυτών είναι βοηθητικό για τα εν λόγω άτομα και όχι το ίδιο το πρόγραμμα. Αυτό προκύπτει διότι η διεπαφή ορισμένων από τα προαναφερθέντα προγράμματα, δεν είναι κατάλληλη για χρήση από άτομα με προβλήματα όρασης.

Η αναπτυχθείσα εφαρμογή, σχεδιάστηκε με σκοπό την άμεση χρήση της από άτομα με προβλήματα όρασης στηριζόμενη στη λειτουργική διεπαφή, καθώς όλα τα πιθανά βήματα και εντολές που έχει ο χρήστης στη διάθεσή του υποστηρίζονται φωνητικά.

# **3 ΠΕΡΙΓΡΑΦΗ ΕΦΑΡΜΟΓΗΣ**

Το παρόν κεφάλαιο αφιερώνεται στο σχεδιασμό του λογισμικού που έχει αναπτυχθεί στα πλαίσια της παρούσας πτυχιακής εργασίας και αφορά στη διευκόλυνση της μουσικής εκτέλεσης σε MIDI όργανο από τυφλούς ή μερικώς βλέποντες χρήστες. Περιλαμβάνεται το γραφικό περιβάλλον με το οποίο γίνεται ο χειρισμός του προγράμματος από το χρήστη.

## **3.1 Γραφική Διεπαφή Χρήστη**

Η εφαρμογή αποτελείται από ένα κεντρικό παράθυρο με 5 επιλογές, οι οποίες όπως φαίνεται στην Εικόνα 6, αναπαρίστανται γραφικά ως tabs.

- o Main Menu
- o Perform
- o Record
- o Playback
- o Midi Keyboard

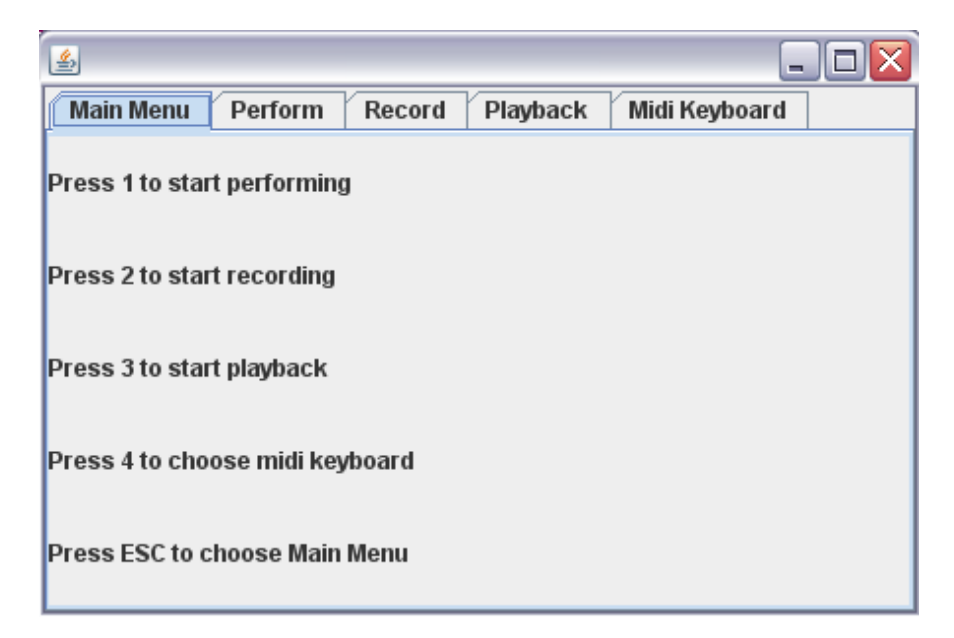

Εικόνα 6: Κεντρικό παράθυρο εφαρμογής

#### **3.1.1 Βήματα εκκίνησης**

Ο χρήστης μπορεί να συνδέσει απευθείας το keyboard που θα χρησιμοποιηθεί μέσω θύρας USB (Εικόνα 7.1) ή οποιοδήποτε MIDI to USB interface (Εικόνα 7.2).

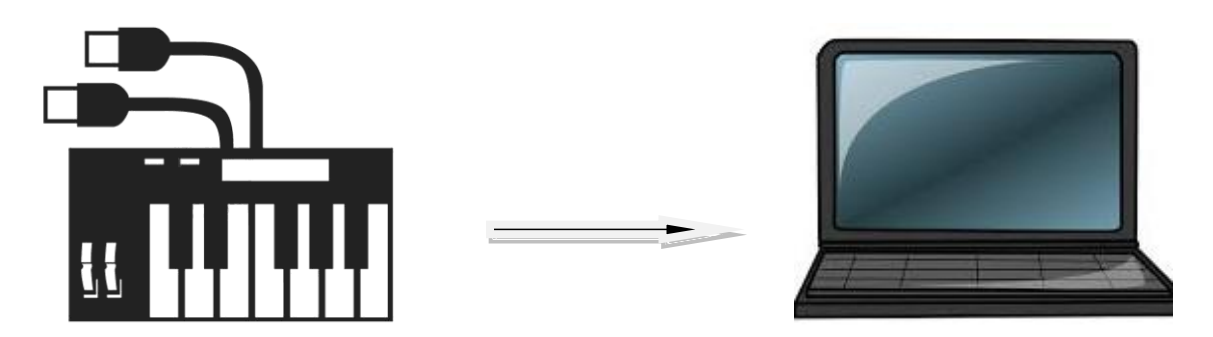

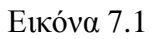

Στην περίπτωση που το διαθέσιμο keyboard διαθέτει μόνο έξοδο MIDI, η σύνδεση με τη θύρα USB του υπολογιστή επιτυγχάνεται με τη χρήση του ενός MIDI-to USB interface (Εικόνα 7.2). Παράδειγμα τέτοιας διασύνδεσης είναι το MIDISPORT της εταιρίας M-audio [\(http://www.m](http://www.m-audio.com/products/en_us/MIDISPORT1x1.html)[audio.com/products/en\\_us/MIDISPORT1x1.html\)](http://www.m-audio.com/products/en_us/MIDISPORT1x1.html) το οποίο παρέχει MIDI θύρες όταν δεν υπάρχουν. Τα περισσότερα MIDI to USB interfaces έχουν 4 θύρες MIDI (2 in και 2 out), αν και υπάρχουν διάφορες παραλλαγές. Επομένως πρόκειται για μία συσκευή που λειτουργεί ως μεσάζοντας, η οποία παρέχει MIDI συνδεσιμότητα.

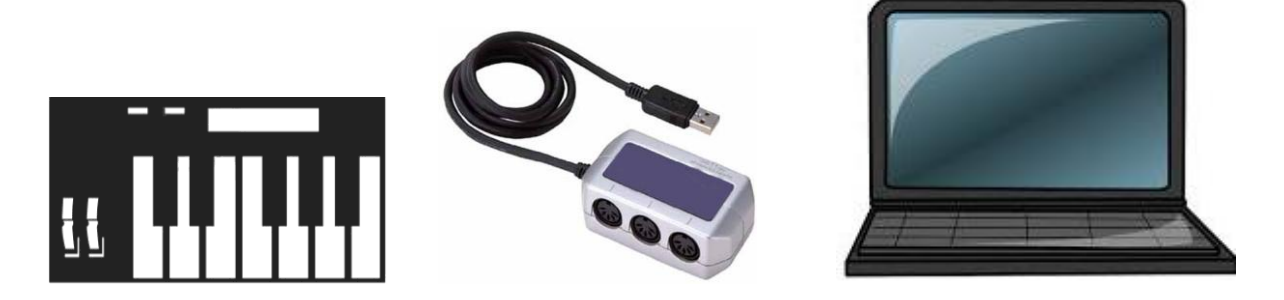

Εικόνα 7.2

Για τη σωστή χρήση, πρέπει η συσκευή εισόδου να είναι συνδεδεμένη πριν ξεκινήσει η εφαρμογή. Έπειτα ο χρήστης είναι έτοιμος να ξεκινήσει τη διαδικασία, επιλέγοντας το εικονίδιο της εφαρμογής με τη μορφή vip.jar. Με το άνοιγμα της εφαρμογής αναπαράγεται μία φωνητική εντολή η οποία ενημερώνει το χρήστη ότι με το πάτημα του πλήκτρου μηδέν από το πληκτρολόγιο, ενημερώνεται για τα βήματα που πρέπει να ακολουθήσει για τη μετάβασή του στις επόμενες καρτέλες. Το πλήκτρο μηδέν το οποίο λειτουργεί σαν πλήκτρο βοήθειας, ενημερώνει το χρήστη για τα βήματα που πρέπει να ακολουθήσει σε κάθε καρτέλα ώστε να γίνουν οι απαραίτητες ενέργειες. Το συγκεκριμένο πλήκτρο μπορεί να ενεργοποιηθεί και να απενεργοποιηθεί οποιαδήποτε χρονική στιγμή σε όποια καρτέλα βρίσκεται ο χρήστης.

#### **3.1.2 Tabs**

Στο **Main Menu** της εφαρμογής υπάρχουν 4 επιλογές, ανάλογα με τις ενέργειες που θέλει να κάνει ο χρήστης κάθε φορά. Με το πάτημα του πλήκτρου 1, ο χρήστης μεταφέρεται στο **Perform tab** όπου εκεί μπορεί να εξασκηθεί ακούγοντας το πιάνο και τις νότες είτε τονικά είτε και φωνητικά.

| 画<br>÷                                                             |  |  |  |  |  |
|--------------------------------------------------------------------|--|--|--|--|--|
| Record<br><b>Main Menu</b><br>Perform<br>Playback<br>Midi Keyboard |  |  |  |  |  |
|                                                                    |  |  |  |  |  |
| <b>Toggle Voice (Ctrl)</b>                                         |  |  |  |  |  |
|                                                                    |  |  |  |  |  |
| Press Enter to stop performing                                     |  |  |  |  |  |
| <b>Press ESC for Main Menu</b>                                     |  |  |  |  |  |

Εικόνα 8: Perform tab

Η ενεργοποίηση ή απενεργοποίηση της φωνής γίνεται με το πάτημα του πλήκτρου 'Ctrl' ενημερώνοντας τον χρήστη για το ποιά νότα πατήθηκε κάθε φορά, μόνο όταν εκείνος το επιθυμεί. Με το Enter, σταματάει η διαδικασία της εκτέλεσης και με το πλήκτρο escape γίνεται επιστροφή στο Main Menu.

| 画                              |         |        |                            | $\blacksquare$ |  |
|--------------------------------|---------|--------|----------------------------|----------------|--|
| <b>Main Menu</b>               | Perform | Record | Playback                   | Midi Keyboard  |  |
|                                |         |        | <b>Toggle Voice (Ctrl)</b> |                |  |
| Press Enter to stop performing |         |        |                            |                |  |
| <b>Press ESC for Main Menu</b> |         |        |                            |                |  |

Εικόνα 8.1: Perform tab με ενεργοποιημένο το πλήκτρο της φωνής

Με το πάτημα του πλήκτρου 2, ο χρήστης ξεκινάει τη διαδικασία της ηχογράφησης στο **Record tab.** 

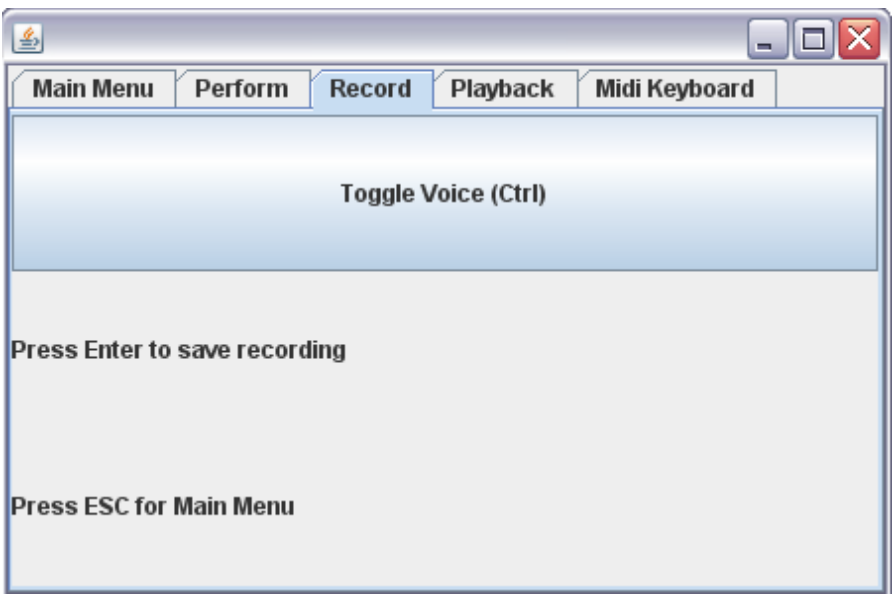

Εικόνα 9: Record tab

Σε αυτό το παράθυρο δημιουργείται ένα αρχείο Midi το οποίο βρίσκεται αποθηκευμένο στο φάκελο 'mymidi' με το όνομα recording.mid. Με το πάτημα του πλήκτρου 'Ctrl' γίνεται η ενεργοποίηση και η απενεργοποίηση της φωνής και αντίστοιχα με το Enter δίνεται η δυνατότητα αποθήκευσης της ηχογράφησης.

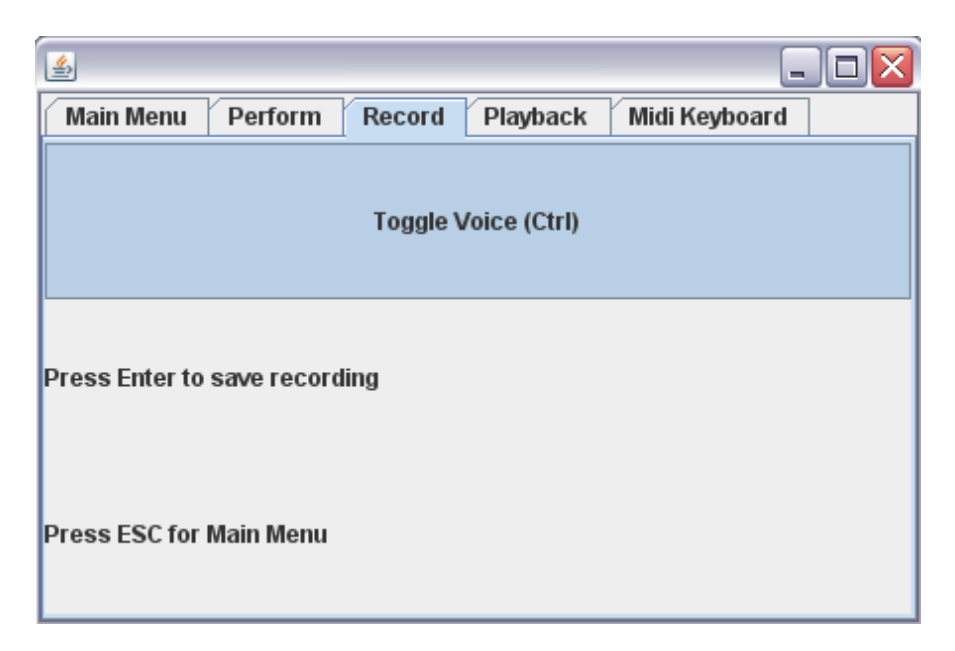

Εικόνα 9.1: Record tab με ενεργοποιημένο το πλήκτρο της φωνής

Έπειτα, με την επιλογή 3 ο χρήστης μεταφέρεται στο **Playback tab** όπου δίνεται η δυνατότητα αναπαραγωγής του αρχείου Midi.

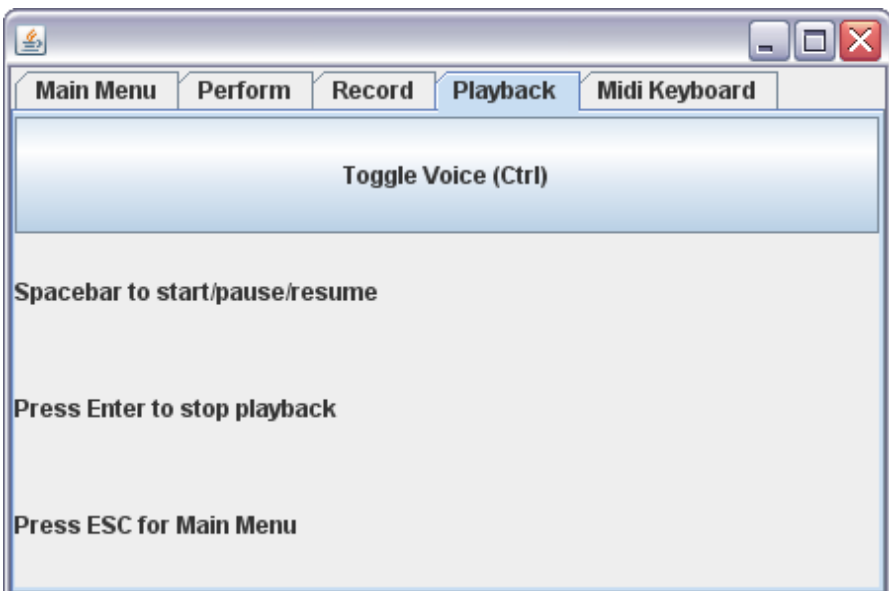

Εικόνα 10: Playback tab

Στο παράθυρο του Playback φορτώνεται το αρχείο recording.mid που είχε αποθηκευτεί κατά τη διαδικασία της ηχογράφησης στο φάκελο mymidi. Με τη χρήση του spacebar, ο χρήστης ξεκινάει την αναπαραγωγή του αποθηκευμένου Midi αρχείου και οποιαδήποτε στιγμή μπορεί να κάνει παύση και να συνεχίσει. Ομοίως με τα προηγούμενα βήματα, με το πλήκτρο Enter σταματάει η αναπαραγωγή και με το 'Ctrl' ενεργοποιείται και απενεργοποιείται η φωνή, η οποία είναι προαιρετική σε όλα τα βήματα.

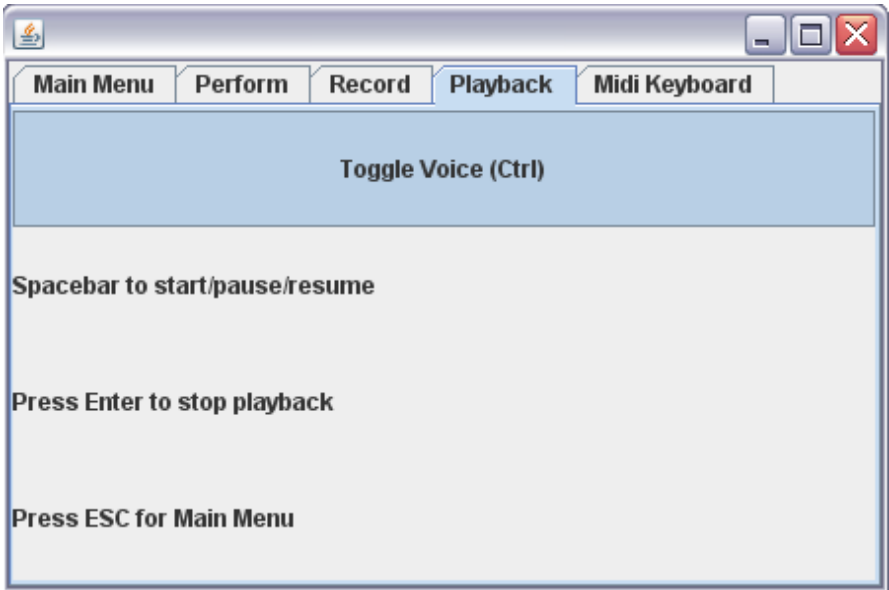

Εικόνα 10.1: Playback tab με ενεργοποιημένο το πλήκτρο της φωνής

Το τελευταίο tab που μπορεί να μεταφερθεί ο χρήστης αφορά στην επιλογή της συσκευής εισόδου (MIDI keyboard). Με την έναρξη της εφαρμογής είναι ήδη επιλεγμένη η πρώτη συσκευή που θα συναντηθεί από το σύστημα, η οποία χρησιμοποιείται ως η default συσκευή. Αν υπάρχουν δύο συσκευές, τότε ο χρήστης σε αυτήν τη καρτέλα μπορεί να επιλέξει την λειτουργία και της δεύτερης ή την εναλλαγή μεταξύ τους.

| $\blacksquare$                                                     |
|--------------------------------------------------------------------|
| <b>Main Menu</b><br>Midi Keyboard<br>Perform<br>Record<br>Playback |
| ↑, ↓ select midi device to test                                    |
| Press Enter to choose midi keyboard                                |
| Axiom 25 MIDI In 10.114 - Unknown vendor                           |
| <b>Press ESC for Main Menu</b>                                     |

Εικόνα 11: Midi Keyboard tab

## **4 ΥΛΟΠΟΙΗΣΗ ΕΦΑΡΜΟΓΗΣ**

### **4.1 Γλώσσα Προγραμματισμού**

Η γλώσσα προγραμματισμού Java αναπτύχθηκε από τη Sun Microsystems και είναι από τις πιο δημοφιλείς γλώσσες απλή, με πολλές δυνατότητες, αντικειμενοστραφής, ανεξάρτητη πλατφόρμας και λειτουργικού συστήματος [47]. Βάσει αυτών έγινε η επιλογή της γλώσσας Java για την ανάπτυξη της εφαρμογής.

Αναλυτικότερα, ένας από τους κύριους λόγους που καθιστούν την γλώσσα Java τόσο δημοφιλή είναι η ανεξαρτησία της από την πλατφόρμα εκτέλεσης (cross – platform). Αυτό συνεπάγεται ότι, τα προγράμματα που έχουν υλοποιηθεί σε γλώσσα Java έχουν την δυνατότητα να εκτελούνται σε διαφορετικά είδη υπολογιστών, διαφορετικών λειτουργικών συστημάτων. Αυτό επιτυγχάνεται με τη χρήση ενός interpreter που αναλαμβάνει τη διερμηνεία του κώδικα και ονομάζεται Java Virtual Machine (JVM) ή Java Runtime Environment (JRE), ο οποίος είναι διαθέσιμος για όλους τους τύπους υπολογιστών και κινητών τηλεφώνων. Καθώς ο μεταγλωττιστής της Java μετατρέπει τον πηγαίο κώδικα σε Java byte-code, με τον ίδιο τρόπο ο JVM μεταφράζει τον Java byte-code σε κώδικα που κατανοεί το λειτουργικό σύστημα. Με αυτό τον τρόπο φορτώνονται αρχεία Java της μορφής .class και ερμηνεύονται σε byte-code.

Όπως ειπώθηκε παραπάνω, η γλώσσα Java είναι αντικειμενοστραφής. Αυτό σημαίνει ότι, τα προγράμματα που είναι γραμμένα στη συγκεκριμένη γλώσσα, βασίζονται στην έννοια του αντικειμένου (object) το οποίο αφορά μία προγραμματιστική οντότητα που αναπαριστά μία αφηρημένη έννοια. Κατά τη διάρκεια εκτέλεσης ενός προγράμματος κατασκευάζονται αντικείμενα τα οποία αλληλεπιδρούν μεταξύ τους.

Όλα τα αντικείμενα έχουν δύο βασικά χαρακτηριστικά: την κατάσταση (state) και την συμπεριφορά (behavior), που σημαίνει ότι μπορούν να εκτελέσουν συγκεκριμένα καθήκοντα. Στην Java αυτά τα καθήκοντα ονομάζονται μέθοδοι (methods). Κάποιες μέθοδοι απλούστατα επιτρέπουν την πρόσβαση στα δεδομένα ενός αντικειμένου.

Η τάξη (class) συνδέεται στενά με την έννοια του αντικειμένου. Είναι στην ουσία ο κώδικας που γράφεται για την δημιουργία αντικειμένων, ορίζοντας τον τύπο του αντικειμένου και περιέχοντας μεταβλητές και μεθόδους.

Στη γλώσσα προγραμματισμού Java υπάρχει βιβλιοθήκη τάξεων που περιέχει κάποια από τα αντικείμενα τα οποία χρησιμοποιούν τα προγράμματα για την υλοποίησή τους, ενώ το κάθε πρόγραμμα μπορεί να υλοποιεί και δικά του αντικείμενα τα οποία συνεργάζονται με τα αντικείμενα της βιβλιοθήκης. Αυτή η βιβλιοθήκη ονομάζεται Java API (Application Programming Interface) και αποτελεί σημαντικό κομμάτι της Java όσο και η ίδια η γλώσσα.

Επιπρόσθετα, η Java είναι μία γλώσσα προγραμματισμού με πολλά χαρακτηριστικά κατάλληλα για την χρήση της σε διαδυκτιακές εφαρμογές. Τέτοιου είδους εφαρμογές ονομάζοναι applets, με τις οποίες έγινε αρχικά γνωστή η γλώσσα Java.

#### **4.2 MIDI Πρωτόκολλο**

**M**usical **I**nstrument **D**igital **I**nterface (Ψηφιακή Διασύνδεση Μουσικών Οργάνων) είναι η πλήρης ονομασία του πρωτοκόλλου MIDI [48] που ανακοινώθηκε το 1982 και τον Ιανουάριο του 1983 εμφανίστηκε ενσωματωμένο σε ένα μουσικό όργανο, επίσημα πλέον ως πρωτόκολλο MIDI 1.0. Οι προδιαγραφές του πρωτοκόλλου θεσπίστηκαν από τον οργανισμό **MMA** (MIDI Manufacturers Association) ο οποίος αποτελεί μία κοινοπραξία αποτελούμενη από διάφορες εταιρίες κατασκευαστών ηλεκτρονικών μουσικών οργάνων και στοχεύει στη δημιουργία προτύπων που εξασφαλίζουν τη συμβατότητα μέσω της ψηφιακής τους διασύνδεσης. Το πρωτόκολλο αφορά στην επικοινωνία και το συγχρονισμό μεταξύ ηλεκτρονικών μουσικών οργάνων και συναφών διατάξεων.

Το πρωτόκολλο MIDI αποτελεί ένα σύνολο από κωδικοποιημένα μηνύματα τα οποία μεταφέρουν πληροφορίες, σε δυαδική μορφή, που μπορούν να περιγράψουν δεδομένα μουσικής εκτέλεσης. Τα μηνύματα αυτά είναι το σημαντικότερο μέρος του πρωτοκόλλου τα οποία αποτελούνται από ένα status byte και ένα ή δύο data bytes ανάλογα με το περιεχόμενό τους.

Τα μηνύματα MIDI ταξινομούνται ως **Channel Messages** και **System Messages**. Τα πρώτα ισχύουν μόνο για ένα συγκεκριμένο κανάλι ενώ τα δεύτερα αφορούν ολόκληρη τη συσκευή.

Τα Channel Messages χωρίζονται σε **Channel Voice Messages** (μεταφέρουν δεδομένα μουσικής εκτέλεσης) και **Channel Mode Messages** (επηρεάζουν τον τρόπο που θα ανταποκριθεί η συσκευή που δέχεται μηνύματα Channel Voice). Στην κατηγορία των Channel Voice ανήκουν μηνύματα όπως Note on, Note off, Polyphonic Key Pressure, Channel Pressure, Pitch Bend Change, Program Change, Control Change. Η συγκεκριμένη εφαρμογή διαχειρίζεται μηνύματα Note on και Note off που λαμβάνει από το Midi Keyboard.

Τα System Messages διαχωρίζονται σε **System Common Messages** (προορίζονται για όλους τους receivers στο σύστημα), **System Real Time Messages** (χρησιμοποιούνται για τον συγχρονισμό μεταξύ clock-based συστατικών MIDI) και **System Exclusive Messages** (περιέχουν την ταυτότητα του κατασκευαστή).

Τα μηνύματα MIDI αποθηκεύονται στα αρχεία MIDI και η ανάγνωσή τους μπορεί να γίνει και εκ των υστέρων, σε μη πραγματικό χρόνο. Η δυνατότητα αποθήκευσης των MIDI μηνυμάτων δόθηκε από τον ΜΜΑ το 1991.

Η σύνδεση μεταξύ των MIDI συσκευών γινόταν μέσω καλωδίου MIDI, πλέον όμως με την εξέλιξη της τεχνολογίας, οι πληροφορίες μπορούν να μεταφερθούν μέσω οποιουδήποτε πρωτοκόλλου μεταφοράς ψηφιακής πληροφορίας.

## **4.3 Ιεραρχία Τάξεων**

Η εφαρμογή αποτελείται από 29 τάξεις, οι οποίες περιέχονται σε 7 πακέτα που αφορούν γενικά τον ήχο (audio), τη γραφική διεπαφή χρήσης (gui) και τη MIDI επικοινωνία.

Πιο συγκεκριμένα, τα πακέτα τις εφαρμογής είναι τα εξής:

- o gr.teicrete.mta.audio
- o gr.teicrete.mta.gui
- o gr.teicrete.mta.panel
- o gr.teicrete.mta.panel.listeners
- o gr.teicrete.mta.panel.model
- o gr.teicrete.mta.midi
- o gr.teicrete.mta.midi.receiver

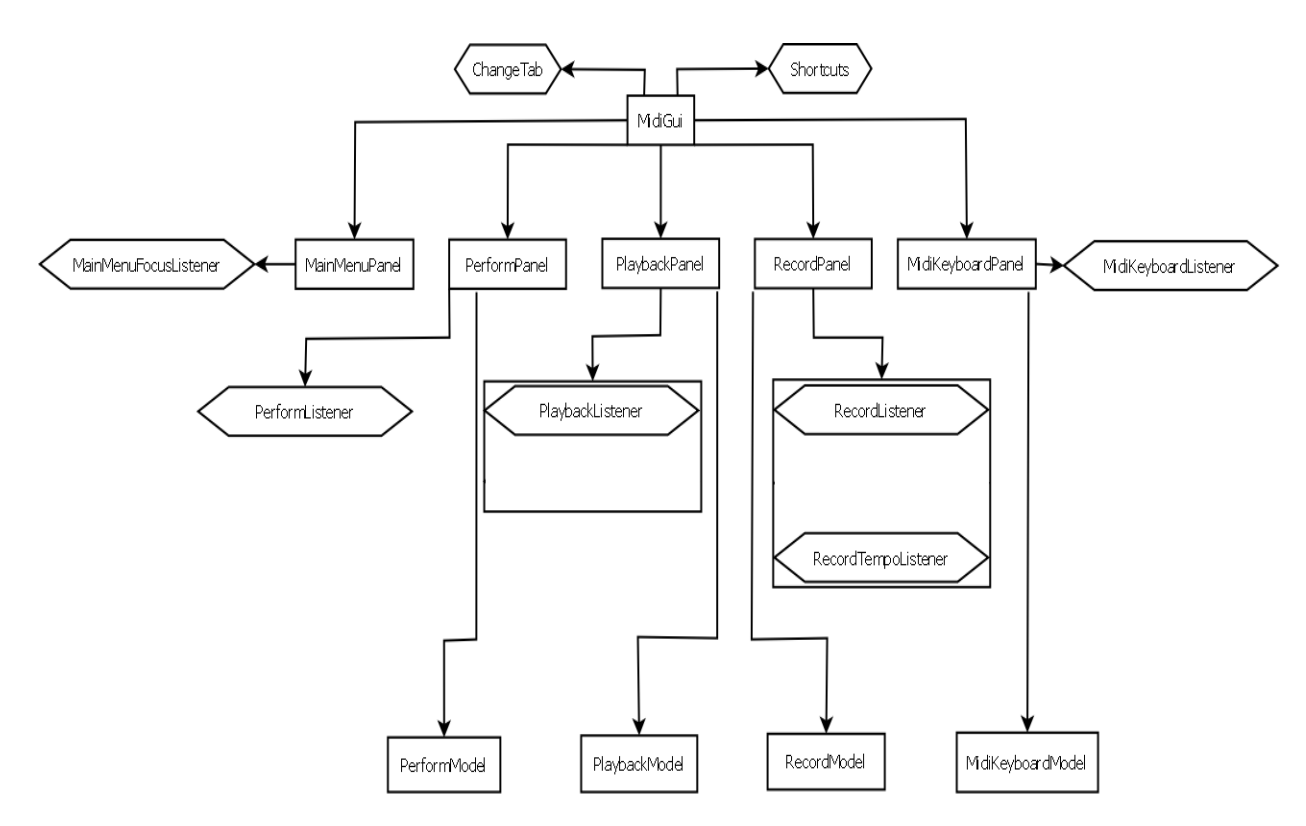

Εικόνα 12: Γενικό διάγραμμα ροής GUI

Το παραπάνω σχήμα, αναπαριστά το γενικό διάγραμμα ροής της γραφικής διεπαφής χρήστη της εφαρμογής. Ό,τι βρίσκεται σε ρόμβο αντιστοιχεί σε Listener ενώ τα ορθογώνια σχήματα αντιστοιχούν σε απλές τάξεις.

Η κεντρική τάξη που αναπαριστά την συνολική εφαρμογή είναι η MidiGui, η οποία αποτελείται από δύο Listeners τους ChangeTab και Shortcuts. Οι τάξεις που χρησιμοποιούνται από την MidiGui είναι οι MainMenuPanel, PerformPanel, PlaybackPanel, RecordPanel και MidiKeyboardPanel, οι οποίες διαχειρίζονται τα tabs που διακρίνονται στο κεντρικό παράθυρο.

Η MainMenuPanel επειδή δεν έχει κάποια λειτουργικότητα, διαθέτει μόνο ένα Listener για να ενημερώνεται πότε την έχει επιλέξει ο χρήστης, εφόσον είναι ενεργοποιημένο το πλήκτρο μήδεν που αντιστοιχεί στις οδηγίες χρήσης. Οι υπόλοιπες τάξεις χρησιμοποιούν, εκτός από μία σειρά Listeners για να διαχειρίζονται τα συμβάντα που τις αφορούν, και τις κλάσεις που διαχειρίζονται τα MIDI. Συγκεκριμένα τις PerformModel, PlaybackModel, RecordModel MidiKeyboardModel. Αυτές με τη σειρά τους χρησιμοποιούν άμεσα τις βιβλιοθήκες για MIDI που προσφέρει η Java. Είναι απαραίτητες για την προσφορά τους στο κομμάτι των λειτουργιών που αφορούν την εφαρμογή.

Οι τάξεις που δημιουργήθηκαν για την γραφική διεπαφή χρήστη είναι οι παρακάτω:

Στο πακέτο gr.teicrete.mta.gui:

- o ChangeTab.java
- o MidiGui.java
- o Shortcuts.java

Στο πακέτο gr.teicrete.mta.panel:

- o MainMenuPanel.java
- o MidiKeyboardPanel.java
- o PerformPanel.java
- o PlaybackPanel.java

o RecordPanel.java

Στο πακέτο gr.teicrete.mta.panel.listeners:

- o MainMenuFocusListener.java
- o MidiKeyboardListener.java
- o PerformListener.java
- o PerformToggleListener.java
- o PlaybackListener.java
- o PlaybackToggleListener.java
- o RecordListener.java
- o RecordTempoListener.java
- o RecordToggleListener.java

Στο πακέτο gr.teicrete.mta.panel.model:

- o MidiKeyboardModel.java
- o PerformModel.java
- o PlaybackModel.java
- o RecordModel.java

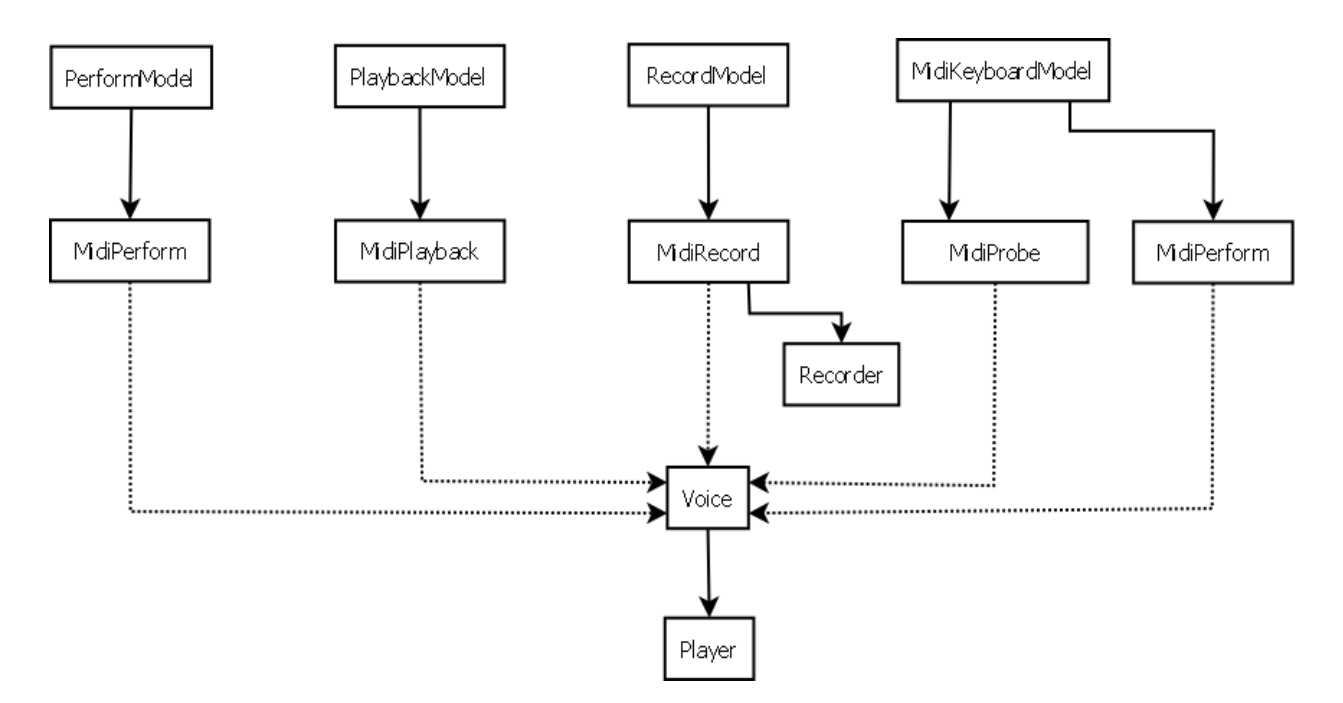

Εικόνα 13: Γενικό διάγραμμα ροής MIDI

Οι λεπτομέρειες για την διαχείριση των MIDI διακρίνονται στο παραπάνω σχήμα. Εδώ φαίνονται οι τάξεις που χρησιμοποιούν τις βιβλιοθήκες MIDI και ποιές από αυτές χρειάζονται σε κάθε μία από τις PerformModel, PlaybackModel, RecordModel και MidiKeyboardModel. Η MidiPerform για παράδειγμα, αναλαμβάνει να κάνει μία σύνδεση μεταξύ του επιλεγμένου keyboard και του synthesizer της Java για να ακούγεται ό,τι παίζεται από τον χρήστη. Επιπλέον, δίνεται η δυνατότητα της προαιρετικής εκμετάλλευσης της τάξης Voice, για να ακουστούν οι νότες που πατήθηκαν φωνητικά.

Την τάξη Voice τη χρησιμοποιούν κατά βούληση και οι υπόλοιπες τάξεις MidiPlayback, MidiRecord και MidiProbe. Για αυτό το λόγο αναπαρίσταται με διακεκομμένη γραμμή. Η τάξη Voice χρησιμοποιεί την τάξη Player για να αναπαράγει τα αρχεία ήχου που αντιστοιχούν σε κάθε νότα. Τέλος, η τάξη Record έχει χρήση μόνο από την MidiRecord και αναλαμβάνει να γράφει τις νότες που παίζονται σε ένα Sequence, για να μπορούν στη συνέχεια να αποθηκευτούν σε MIDI αρχείο.

Για την διαχείριση των μηνυμάτων MIDI που λαμβάνονται από την συσκευή εισόδου και τις ενέργειες που πρέπει να εκτελεστούν, δημιουργήθηκαν οι παρακάτω τάξεις:

Στο πακέτο gr.teicrete.mta.midi:

- o MidiPerform.java
- o MidiPlayback.java
- o MidiProbe.java
- o MidiRecord.java

Και στο πακέτο gr.teicrete.mta.midi.receiver:

- o Recorder.java
- o Voice.java

Τέλος στο πακέτο gr.teicrete.mta.audio υπάρχουν οι τάξεις:

- o Player.java
- o Sounds.java

#### **4.3.1 ChangeTab.java**

Ξεκινώντας από τα πακέτα που αφορούν τη γραφική διεπαφή χρήστη, η τάξη αυτή αφορά στο κεντρικό παράθυρο της εφαρμογής. Διαχειρίζεται τις ενέργειες που θα γίνουν για την αλλαγή των καρτελών. Πιο συγκεκριμένα, παίρνει ως συσκευή εισόδου το MIDI Keyboard για να γίνουν και οι απαραίτητες επιλογές από τον χρήστη, δημιουργεί τον Change Listener και διαχειρίζεται Change Tab events.

```
public void stateChanged(ChangeEvent arg0) {
            selected = tabbed.getSelectedIndex();
            device = midiKeyboardPanel.getSelectedDevice();
```
Σε αυτή την τάξη σημαντική είναι η μέθοδος stateChanged() η οποία ελέγχει ποιές επιλογές έγιναν. Ορίζει το tab που επιλέχθηκε στο συγκεκριμένο tabbedpane και παίρνει τη συσκευή που έχει ρυθμιστεί ως είσοδος.

#### **4.3.2 Shortcuts.java**

Η τάξη αυτή είναι υπεύθυνη για τις συντομεύσεις του πληκτρολογίου, ούτως ώστε να μεταβεί ο χρήστης στο tab που επιθυμεί και να κάνει τις ανάλογες ενέργειες. Κληρονομεί (extends) τα στοιχεία και τις μεθόδους της τάξης java.awt.event.keyAdapter περιμένοντας κάποιο συμβάν που υποδεικνύει ότι πληκτρολογήθηκε κάποιο πλήκτρο και φροντίζει τις διαθέσιμες συντομεύσεις.

```
if (key == KeyEvent.VK_ESCAPE) {
                  if (selected == MidiGui.MAIN_MENU_TAB)
                              tabbed.setSelectedIndex(MidiGui.NO_TAB);
                  tabbed.setSelectedIndex(MidiGui.MAIN_MENU_TAB);
            }
```
Αν επιλεγεί tab το οποίο είναι ήδη επιλεγμένο, θέτει το επιλεγμένο tab σε -1 που δεν αντιστοιχεί σε κάποιο tab (NO\_TAB) και στη συνέχεια, πάλι στο ίδιο επιλεγμένο tab. Ο λόγος είναι ότι γίνονται κάποιες αρχικοποιήσεις στην τάξη ChangeTab.java και χωρίς αυτό δεν θα λάμβαναν χώρα.

#### **4.3.3 MidiGui.java**

Η τάξη αυτή η οποία είναι και η main του προγράμματος, αφορά ουσιαστικά στο κεντρικό παράθυρο που εμφανίζεται με το που ανοίγει η εφαρμογή. Θέτει τη θέση που θα έχει το παράθυρο στην οθόνη και τις διαστάσεις του και ορίζει τα κουμπιά που θα πρέπει να πατηθούν για την αλλαγή των tabs. Επιπλέον, ορίζει που θα αποθηκεύονται τα αρχεία MIDI κατά τη διαδικασία της ηχογράφησης και εκ των υστέρων αναπαραγωγής και αρχικοποιεί όλα τα panels ούτως ώστε να πραγματοποιηθεί η έναρξη της εφαρμογής.

#### **4.3.4 MainMenuPanel.java**

Η τάξη αυτή κληρονομεί τα στοιχεία και τις μεθόδους της τάξης javax.swing.JPanel και δημιουργούνται όλα τα labels του κεντρικού μενού και όλες οι εντολές που αναγράφονται στο παράθυρο αυτό.

#### **4.3.5 MidiKeyboardPanel.java**

Σε αυτή την τάξη δημιουργούνται τα labels που αφορούν το συγκεκριμένο παράθυρο, όπως και στο MainMenuPanel.java. Επίσης, ελέγχονται οι διαθέσιμες συσκευές που αναγνωρίζονται ως είσοδοι από το σύστημα. Η πρώτη διαθέσιμη συσκευή που θα βρεθεί ελέγχεται, στη συνέχεια ανανεώνεται το interface και επιστρέφεται η επιλεγμένη συσκευή εισόδου. Ομοίως, κληρονομεί τα στοιχεία και τις μεθόδους της τάξης javax.swing.JPanel.

#### **4.3.6 PerformPanel.java**

Σε αυτή την τάξη υπάρχει η μέθοδος useDevice() η οποία θέτει την είσοδο που έχουμε επιλέξει από το Midi Keyboard tab. Κληρονομεί τα στοιχεία και τις μεθόδους της τάξης javax.swing.JPanel.

**public void** useDevice(MidiDevice.Info info) { model.useDevice(info);

Επιπλέον σε αυτό το panel ενεργοποιείται/απενεργοποιείται η φωνή και δημιουργείται το κουμπί της.

#### **4.3.7 PlaybackPanel.java**

Στο PlaybackPanel δημιουργείται ο keyListener που αφορά στις συντομεύσεις που βρίσκονται μέσα στο tab, όσο έχει το focus. Αυτόματα παίρνει το focus το πεδίο κειμένου για την δημιουργία του filename και μόλις ο χρήστης το εισάγει και πατήσει Enter, το focus επιστρέφεται στο panel.

```
public boolean openFile() {
            return model.checkFile(getFilename() + ".mid");
```
Με τη μέθοδο openFile() ανοίγει ένα αρχείο της μορφής <όνομα\_αρχείου>.mid, για αναπαραγωγή. Κληρονομεί τα στοιχεία και τις μεθόδους της τάξης javax.swing.JPanel.

#### **4.3.8 RecordPanel.java**

Από τη στιγμή που ο χρήστης δώσει το όνομα του αρχείου για εγγραφή, έχει τρεις επιλογές. Αν πατήσει Enter θα ξεκινήσει η εγγραφή με προεπιλεγμένο το tempo στα 120 bpm (beats per minute). Το tempo είναι απαραίτητο, καθώς το εκμεταλλεύεται ο Recorder για να γνωρίζει ποιά ακριβώς θα είναι η θέση της κάθε νότας και η χρονική στιγμή η οποία πατήθηκε. Τέλος, με το πάτημα του πλήκτρου ESC, το focus επιστρέφει στο κεντρικό παράθυρο. Ομοίως και αυτή η τάξη κληρονομεί τα στοιχεία και τις μεθόδους της τάξης javax.swing.JPanel.

Στο πακέτο **gr.teicrete.mta.gui.panel.listeners** υπάρχουν οι τάξεις που κάνουν implement σε κάποιον listener. Πιο συγκεκριμένα, στο συγκεκριμένο πακέτο οι τάξεις που περιμένουν κάποιο συμβάν από το πληκτρολόγιο είναι οι: **MidiKeyboardListener.java**, **PerformListener.java**, **PlaybackListener.java**, **RecordListener.java**, **RecordTempoListener.java**. Οι παραπάνω τάξεις κάνουν implement στο interface KeyListener το οποίο δέχεται γεγονότα από το πληκτρολόγιο. Κατ'επέκταση, όλες οι επιλογές που γίνονται μέσω πληκτρολογίου, όπως εισαγωγή ονόματος αρχείου, εισαγωγή tempo ή συντομεύσεις, σε όλα τα tabs της εφαρμογής αφορούν στις παραπάνω τάξεις και πραγματοποιούνται μέσα από αυτές.

Στο παραπάνω πακέτο υπάρχει επιπλέον και η τάξη **MainMenuFocusListener.java** η οποία κάνει implement στο FocusListener interface για να ενημερώνεται πότε παίρνει το focus. Η τάξη αυτή αναφέρεται στο Main Menu tab. Ωστόσο το συγκεκριμένο παράθυρο επειδή ακριβώς δεν περιμένει κάποια εντολή από το πληκτρολόγιο, το focus δεν παραμένει καθόλου σε αυτό. Μόλις έχει το focus το γυρνάει πίσω στο κεντρικό παράθυρο, όπου έχουν νόημα και οι συντομεύσεις που αναγράφονται.

Τέλος, υπάρχουν ακόμα τρεις τάξεις που κάνουν implement στο interface ActionListener και αυτές είναι οι **PerformToggleListener, PlaybackToggleListener, RecordToggleListener**. O Action Listener είναι ο πιο εύκολος και πιο συνηθισμένος Listener χειρισμού συμβάντων, ο οποίος προσδιορίζει τι πρέπει να γίνει σε συγκεκριμένες ενέγειες που γίνονται από τον χρήστη όπως για παράδειγμα το πάτημα ενός κουμπιού, η επιλογή ενός αντικειμένου ή το πάτημα του

enter σε ένα πεδίο κειμένου. Στην προκειμένη περίπτωση υλοποιήθηκε για το πάτημα του κουμπιού της φωνής.

#### **4.3.9 MidiKeyboardModel.java**

Αυτό το μοντέλο κρατάει έναν πίνακα με τις διαθέσιμες keyboard συσκευές, για να μπορεί ο χρήστης να επιλέξει αυτή που θέλει από το MidiKeyboardPanel. Καλούνται οι μέθοδοι από τις τάξεις **MidiPerform.java** και **MidiProbe.java** οι οποίες θα αναλυθούν παρακάτω. Επίσης, δίνει την δυνατότητα να δοκιμαστεί αν λειτουργεί κανονικά η επιλεγμένη συσκευή με τη μέθοδο testSequencer() όπως φαίνεται στο παρακάτω παράδειγμα.

```
public void testSequencer() {
            if (test == null)
                  test = new MidiPerform(getCurrent());
            else
                  test.switchDevice(getCurrent());
            test.startPerform();
      }
```
## **4.3.10 PerformModel.java**

Στην τάξη αυτή καλούνται οι μέθοδοι της τάξης **MidiPerform.java** που βρίσκεται στο πακέτο gr.teicrete.mta.midi η οποία θα παρουσιαστεί παρακάτω. Έτσι, αν υπάρχει διαθέσιμη συσκευή στην είσοδο μπορεί να ενεργοποιηθεί/ απενεργοποιηθεί η φωνή και να σταματήσει η εκτέλεση.

## **4.3.11 PlaybackModel.java**

Ομοίως και αυτή η τάξη καλεί τις μεθόδους της τάξης **MidiPlayback.java** όπως γίνεται και παραπάνω. Επίσης, ελέγχεται αν το όνομα που εισήγαγε ο χρήστης στο πεδίο filename είναι όνομα αρχείου και όχι όνομα φακέλου, ούτως ώστε να ξεκινήσει η αναπαραγωγή του αρχείου. Το όνομα του αρχείου θα είναι αποθηκευμένο στο φάκελο mymidi όπως έχει οριστεί στην τάξη MidiGui.java.

#### **4.3.12 RecordModel.java**

Στην τάξη αυτή καλούνται οι μέθοδοι της τάξης **MidiRecord.java**. Είναι υπεύθυνη για τη δημιουργία ενός νέου track το οποίο θα αποθηκευτεί στο φάκελο mymidi, αφού ελεγχθεί αν το

καινούριο αρχείο που θα δημιουργηθεί δεν είναι όνομα φακέλου. Στη συνέχεια μπορεί να ξεκινήσει και να σταματήσει η ηχογράφηση.

## **4.3.13 MidiPerform.java**

Προχωρώντας στο επόμενο πακέτο **gr.teicrete.mta.midi** η πρώτη τάξη που συναντάται είναι η **MidiPerform.java**.

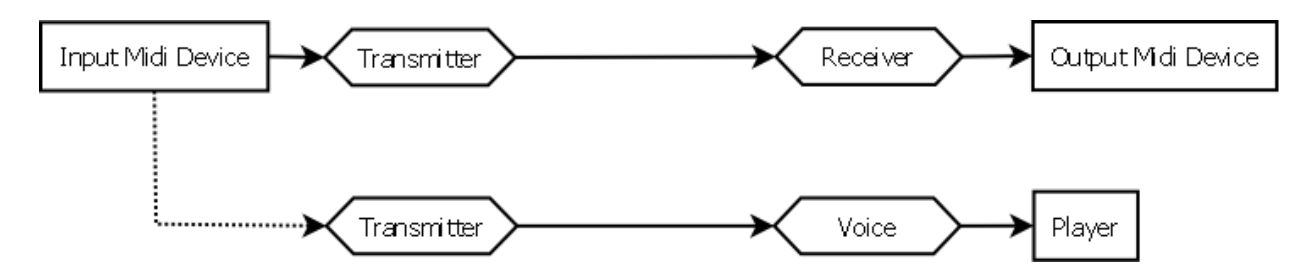

Εικόνα 14: Διάγραμμα ροής MidiPerform

Σε αυτή την τάξη σαν input Midi Device χρησιμοποιείται το Midi keyboard (Εικόνα 14). Υπάρχουν δύο Transmitters, ένας για την απλή έξοδο του Midi και ένας για τη φωνή. Χρησιμοποιεί την τάξη javax.sound.midi.MidiSystem η οποία παρέχει πρόσβαση στις Midi συσκευές που έχουν εγκατασταθεί. Επίσης, υλοποιούνται οι μέθοδοι για την αλλαγή των διαθέσιμων συσκευών που υπάρχουν και μπορούν να χρησιμοποιηθούν σαν είσοδοι, όπως φαίνεται στο παρακάτω παράδειγμα.

```
public void switchDevice(MidiDevice.Info info) {
            if (inputMidi != null) {
                  if (inputMidi.isOpen()) {
                         inputMidi.close();
                         inputMidi = null;
                  }
            }
            try {
                  inputMidi = MidiSystem.getMidiDevice(info);
            } catch (MidiUnavailableException e) {
                  e.printStackTrace();
            }
      }
```
Η παραπάνω υλοποίηση της μεθόδου αναλαμβάνει να κλείσει την συσκευή που είναι ανοιχτή έτσι ώστε η είσοδος να μείνει κενή. Στην συνέχεια ελέγχεται η επόμενη Midi συσκευή και παρέχονται οι πληροφορίες, υλοποιώντας τις μεθόδους της τάξης javax.sound.midi.MidiSystem.getMidiDevice (Info info).

Μέσα σε αυτή την τάξη υλοποιείται η μέθοδος startPerform() η οποία κάνει τις απαραίτητες συνδέσεις για την εκτέλεση, η stopPerform() για το σταμάτημα της εκτέλεσης και η toggleVoice() για το άνοιγμα και το κλείσιμο της φωνής. Έπειτα, με την υλοποίηση της μεθόδου enableVoice() ανοίγει η φωνή για τις νότες που έρχονται από την είσοδο, υλοποιώντας τις μεθόδους της τάξης **Voice.java** του πακέτου gr.teicrete.mta.midi.receiver και **Player.java** του πακέτου gr.teicrete.mta.audio που θα αναλυθούν παρακάτω και αντίστοιχα η disableVoice() κλείνει τη φωνή, θέτοντας την έξοδο της φωνής σε null.

#### **4.3.14 MidiPlayback.java**

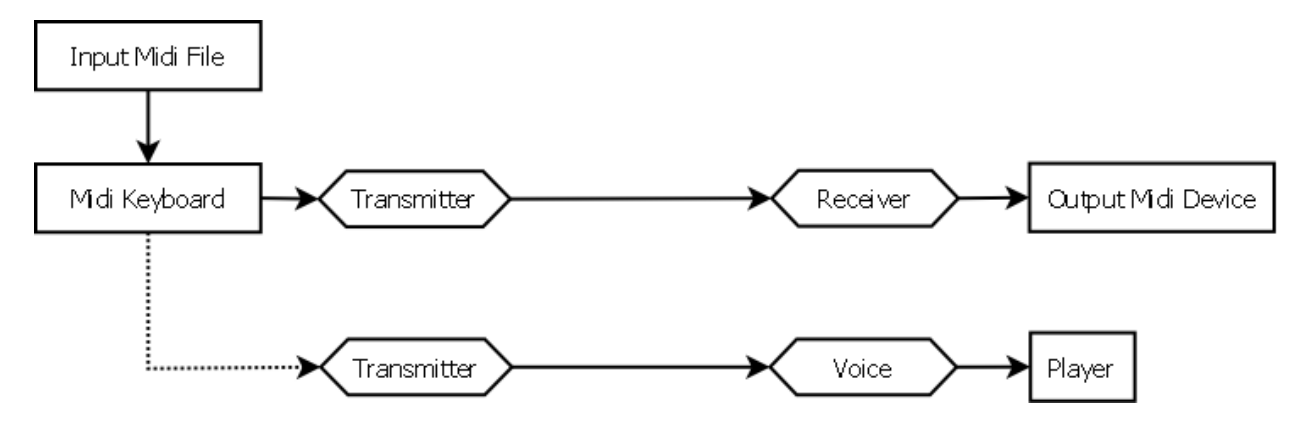

Εικόνα 15: Διάγραμμα ροής MidiPlayback

Όπως φαίνεται και στο παραπάνω διάγραμμα ροής (Εικόνα 15), υπάρχουν δύο Transmitters, ένας για την απλή έξοδο του Midi και ένας για τη φωνή. Η είσοδος από το Midi είναι το αρχείο Midi που έχει αποθηκευτεί κατά τη διαδικασία της ηχογράφησης, ούτως ώστε να μπορέσει να ξεκινήσει η διαδικασία της αναπαραγωγής. Αυτό γίνεται με την υλοποίηση της μεθόδου startPlayback() που υπάρχει στην τάξη.

```
public void startPlayback() {
            try {
                  inputMidi.setSequence(MidiSystem.getSequence(inMidi));
                  in2outPort = inputMidi.getTransmitter();
                  inputMidi.open();
                  outputMidi.open();
                  in2outPort.setReceiver(outputMidi.getReceiver());
            } catch (MidiUnavailableException e) {
                  e.printStackTrace();
            } catch (InvalidMidiDataException e) {
                  e.printStackTrace();
            } catch (IOException e) {
                  e.printStackTrace();
            }
            inputMidi.start();
 }
```
Η παραπάνω υλοποίηση της μεθόδου αρχικά δηλώνει το αρχείο Midi που θα πάρει για αναπαραγωγή. Το in2outPort θα είναι ο transmitter που θα στέλνει τα Midi μηνύματα σε ένα receiver που έχει πάρει από το sequencer. Στην συνέχεια γίνεται αρχικοποίηση του inputMidi (sequencer) και outputMidi (Midi Device). To in2outPort που αφορά στην απλή έξοδο του Midi, γίνεται ο transmitter του inputMidi και έτσι τα μηνύματα θα στέλνονται στον receiver του outputMidi, δηλαδή της Midi συσκευής.

Υπάρχουν επίσης οι μέθοδοι stopPlayback() για το σταμάτημα της αναπαραγωγής και pauseResume() για παύση.

#### **4.3.15 MidiProbe.java**

Η τάξη αυτή χρησιμοποιείται για την λήψη ενός πίνακα με όλες τις διαθέσιμες συσκευές που υπάρχουν στο σύστημά μας και μπορούν να χρησιμοποιηθούν σαν είσοδοι (πχ keyboard).

Υπάρχει μία μέθοδος constructor που βρίσκει όλες τις διαθέσιμες συσκευές Μidi. Ο constructor MidiProbe() πρώτα μετράει τις συσκευές που μας ενδιαφέρουν και κάνουν για είσοδοι και μετά τις αποθηκεύει στον πίνακα που υπάρχει. Η συσκευή είναι κατάλληλη, αν διαθέτει έστω και έναν Transmitter.

Επιπλέον, υπάρχει μία βοηθητική μέθοδος getDevice(**int** index) η οποία παίρνει μία συσκευή σύμφωνα με τις πληροφορίες που της δίνουμε.

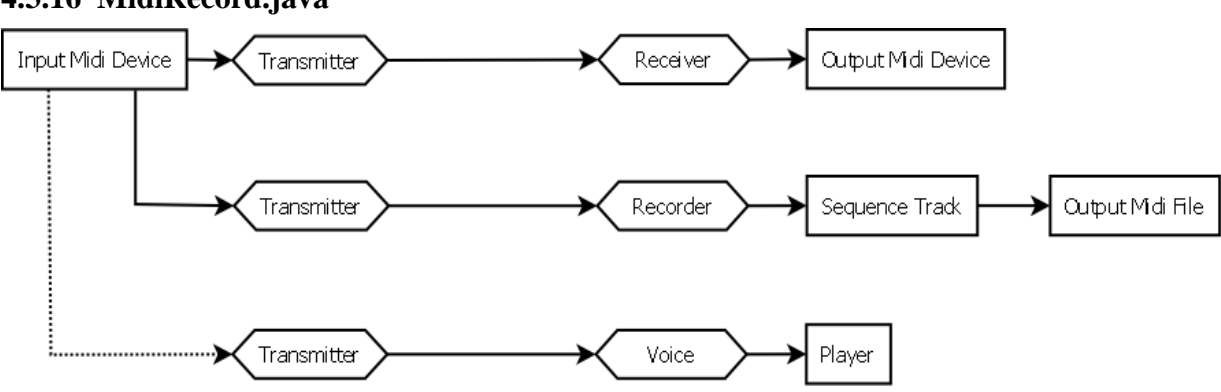

**4.3.16 MidiRecord.java**

Εικόνα 16: Διάγραμμα ροής MidiRecord

Στην τάξη αυτή σαν Input device ορίζεται το Midi keyboard και δημιουργούνται τρεις Transmitters, ένας για την απλή έξοδο του Midi, ένας για το αρχείο Midi και ένας για τη φωνή (Εικόνα 16). Ο πρώτος transmitter στέλνει στον Receiver του output Midi device τα MIDI μηνύματα για την αναπαραγωγή τους σε πραγματικό χρόνο. Ο δεύτερος transmitter στέλνει στον receiver της τάξης Recorder.java τα MIDI μηνύματα τα οποία αποθηκεύονται σε ένα MIDI αρχείο. Ο τρίτος transmitter στέλνει τα μηνύματα στην τάξη Voice.java χρησιμοποιόντας την τάξη Player.java, για την αναπαραγωγή της φωνής.

Στη συγκεκριμένη τάξη γίνεται η υλοποίηση της μεθόδου startRecord(), όπου μέσα σε αυτή δημιουργείται ένα καινούριο sequence και στη συνέχεια παίρνει σαν receiver την ηχογράφηση που έχει αποθηκευτεί.

#### MidiSystem.*write*(recordSequence, 1, outMidi);

Η παραπάνω γραμμή κώδικα η οποία υλοποιείται μέσα στη μέθοδο stopRecord(), παίρνει το recordSequence που είχε δωθεί στο recorder και το γράφει στο αρχείο outMidi.

#### **4.3.17 Recorder.java**

Η τάξη αυτή ανήκει στο πακέτο gr.teicrete.mta.receiver, και κάνει implement την τάξη javax.sound.midi.Receiver. Λαμβάνει στην ουσία γεγονότα Midi και τα μετατρέπει για την παραγωγή ήχου.

```
public void send(MidiMessage arg0, long arg1) {
if (prevTime != 0)
totalTicks += (ticksPerSecond * (arg1 - prevTime)/1000);
track.add(new MidiEvent(arg0, totalTicks));
prevTime = arg1;}
```
Με την παραπάνω συνάρτηση send() που βρίσκεται μέσα στην τάξη, ελέγχεται ο χρόνος που πέρασε από τη στιγμή που πατήθηκε η επόμενη νότα σε σχέση με την προηγούμενη. Όπως φαίνεται και από το παράδειγμα, με την παραπάνω πράξη υπολογίζεται η διάρκεια μεταξύ των δύο timestamp, γίνεται διαίρεση με το 1000 για να μετατραπεί το timestamp σε δευτερόλεπτα και πολλαπλασιάζεται με ticksPerSecond για να βρεθούν τα ticks/δευτερόλεπτο. Στη συνέχεια προστίθεται στο track το καινούριο Midi message που ήρθε, τοποθετείται μέσα στο sequence και ανανεώνεται η τιμή του prevTime με το καινούριο timestamp.

## **4.3.18 Voice.java**

Η τάξη αυτή κάνει επίσης implement την τάξη javax.sound.midi.Receiver και κατασκευάζεται ένας πίνακας με τις νότες. Υπάρχει η μέθοδος getKeyName() από την οποία παίρνουμε ένα String της μορφής C3 ή D#4 ανάλογα με το πλήκτρο που πατήθηκε.

Σε αυτή την τάξη βασική είναι η μέθοδος send() η οποία ελέγχει τα πλήκτρα που πατήθηκαν και αναλόγως πράττει.

```
public void send(MidiMessage arg0, long arg1) {
            byte[] msq = arg0.getMessage();
            if (arg0.getStatus() == ShortMessage.NOTE ON && msg[2]!= 0) {
                  if (keypressCount \leq 0) keypressCount = 0;
      if (keypressCount > 4) keypressCount = 4;
                   chordArray[keypressCount] = msg[1];
                  System.out.println("Note: " + msg[1]);
                  keypressCount++;
            }
            if ((arg0.getStatus() == ShortMessage.NOTE ON & msg[2] == 0)|| arg0.getStatus() == ShortMessage.NOTE_OFF) {
                  if (keypressCount == 1) {
                        talk(msq[1]);
                  }
                  else if (keypressCount >= 3) {
                        System.out.println("Maybe a chord");
                        talkChord();
                  }
                  keypressCount = 0;
                  Arrays.fill(chordArray, 255);
                  }
```
Στο πρώτο if() γίνεται η λήψη των Midi μηνυμάτων. Στο δεύτερο και τρίτο if() ελέγχονται πόσα είναι τα πλήκτρα που πατήθηκαν από τον χρήστη και ενημερώνεται ο πίνακας chordArray[], ο οποίος είναι 5 θέσεων, που βρίσκεται παρακάτω. Αν πατηθεί ένα μόνο πλήκτρο καλείται η talk(), ενώ αν πατηθούν 3 πλήκτρα ταυτόχρονα καλείται η talkChord() που υλοποιούνται παρακάτω. Η μέθοδος talk() δημιουργεί το filename του αρχείου που αντιστοιχεί και το αναπαράγει. Η μέθοδος talkChord() καλεί την μέθοδο getChordName() για να πάρει το όνομα της συγχορδίας για αναπαραγωγή, όπως φαίνεται στο παρακάτω παράδειγμα.

```
public String getChordName() {
            Arrays.sort(chordArray);
            int diffA = chordArray[1] - chordArray[0];
            int diffB = chordArray[2] - chordArray[1];
            int nNote = chordArray[0] % 12;
            if (diffA == 4 \& \& \text{diffB} == 3) {
                  return sm_astrKeyNames[nNote] + "majore";
            } else if (diffA == 3 && diffB == 4) {
                  return sm_astrKeyNames[nNote] + "minore";
            } else {
                  return null;
            }
      }
```
Αυτή η μέθοδος ουσιαστικά ελέγχει την απόσταση μεταξύ των πλήκτρων που πατήθηκαν στο keyboard. Αν η απόσταση μεταξύ της βασικής νότας και της μεσαίας είναι 4 πλήκτρα και της μεσαίας από την κορυφή 3 πλήκτρα, τότε αναγνωρίζεται ως μείζων συγχορδία και αναπαράγεται. Αν η απόσταση μεταξύ βασικής και μεσαίας νότας είναι 3 πλήκτρα και της μεσαίας από την κορυφή 4 πλήκτρα, τότε αναγνωρίζεται ως ελάσσων συγχορδία και αναπαράγεται.

#### **4.3.19 Player.java**

Η τάξη αυτή που ανήκει στο πακέτο gr.teicrete.mta.audio, είναι υπεύθυνη για την αναπαραγωγή των αρχείων ήχου που έχουν ηχογραφηθεί μόνο όμως με τη μορφή <αρχείο ήχου>.wav. Υπάρχει ένας buffer και μέσα σε αυτόν γράφονται οι πληροφορίες έτσι ώστε να ξεκινήσει η μετάδοση δεδομένων.

#### **4.3.20 Sounds.java**

Τέλος, στην τάξη Sounds.java δημιουργείται ένα νέο στιγμιότυπο της τάξης Player και γίνεται η αναπαραγωγή των αρχείων ήχου που αφορούν όλες τις εντολές που υπάρχουν σε κάθε καρτέλα. Τα ονόματα των αρχείων με τα ηχητικά μηνύματα δίνονται όλα εδώ συγκεντρωμένα. Με αυτό τον τρόπο καλούνται οι συναρτήσεις της εν λόγω τάξης αντί της Player.java με το όνομα του αρχείου.

## **5 ΣΥΜΠΕΡΑΣΜΑΤΑ – ΜΕΛΛΟΝΤΙΚΕΣ ΕΠΕΚΤΑΣΕΙΣ**

Στο παρόν κεφάλαιο γίνεται αναφορά στα προβλήματα που προέκυψαν κατά την ανάπτυξη της εφαρμογής και προτείνονται κάποιες ιδέες που μπορούν να εφαρμοστούν μελλοντικά για την βελτίωσή της.

Αρχικά, στόχος της παρούσας πτυχιακής εργασίας ήταν η ανάπτυξη μιας διαδραστικής εφαρμογής για τη διευκόλυνση των ατόμων με προβλήματα όρασης που παίζουν ή μαθαίνουν πιάνο. Αυτό επιτυγχάνεται μέσω λεκτικών μηνυμάτων που περιγράφουν το τονικό ύψος των νοτών σε πραγματικό χρόνο, τα οποία καταγράφονται και στη συνέχεια αναπαράγονται.

Κατά την εκτέλεση της εφαρμογής, η οποία υλοποιήθηκε και χρησιμοποιήθηκε στο λειτουργικό σύστημα Windows XP, το κυριότερο πρόβλημα που παρουσιάζεται αφορά στη καθυστέρηση που υπάρχει στην διάταξη, από τη στιγμή που θα πατηθεί το πλήκτρο στο MIDI keyboard μέχρι τη στιγμή που θα ακουστεί η νότα μέσα από την εφαρμογή. Η καθυστέρηση αυτή αφορά στη σύνθεση της MIDI νότας, ενώ δεν παρουσιάζεται στην αναπαραγωγή του αρχείου ήχου. Όμως σε ορισμένα άλλα συστήματα που έγινε δοκιμή (Windows Vista και 7) η καθυστέρηση φαίνεται να αλλάζει, καθώς σε κάποια ήταν αισθητά μειωμένη ενώ σε άλλα λίγο μεγαλύτερη. Το πρόβλημα αυτό σχετίζεται με την υλοποίηση των οδηγών (drivers) που αναλαμβάνουν την επικοινωνία των συσκευών MIDI με το λειτουργικό σύστημα του Η/Υ. Παρουσιάζεται σε ορισμένες εκδώσεις του λειτουργικού συστήματος των Windows, σε αντίθεση με τις παραλλαγές του λειτουργικού της πλατφόρμας Macintosh όπου δεν παρουσιάζεται κάποια αισθητή καθυστέρηση.

Κάτι τέτοιο καθιστά λιγότερο εύχρηστη την εφαρμογή, ειδικότερα όταν χρησιμοποιείται και από άτομα που δεν είναι σε αρχάριο μουσικό επίπεδο και γνωρίζουν πιάνο/πλήκτρα, καθώς η καθυστέρηση αυτή δημιουργεί πρόβλημα συγχρονισμού στο ηχητικό αποτέλεσμα.

Παρακάτω παρουσιάζονται ορισμένες ιδέες για τη βελτίωση και εξέλιξη του συστήματος, οι οποίες προσανατολίζονται στην αύξηση των δυνατοτήτων του.

Αρχικά, η ηχητική καθοδήγηση μπορεί να βελτιωθεί με την προσθήκη περισσότερων φωνητικών εντολών για την οποιαδήποτε ενέργεια του χρήστη, για την καταχώρηση των μουσικών ιδεών, ακόμα και στα πεδία που πληκτρολογείται το όνομα του αρχείου. Συνεπώς ένα πλήρως ηχητικό ή ακόμα και απτικό feedback θα βελτίωνε κατά πολύ την εφαρμογή.

Βασικό κομμάτι στην εκμάθηση των νοτών αποτελούν και οι συγχορδίες οι οποίες στην συγκεκριμένη εφαρμογή περιορίζονται στις βασικές χωρίς αναστροφή. Μελλοντικά, θα μπορούσε να δωθεί η δυνατότητα αναγνώρισης πρώτης και δεύτερης αναστροφής όλων των συγχορδιών, καθώς και από άλλα μουσικά είδη πέραν της κλασσικής μουσικής (πχ jazz κ.α.).

Μία άλλη ιδέα που θα μπορούσε να υλοποιηθεί είναι η χρήση του tempo και η δυνατότητα αλλαγής του σε πραγματικό χρόνο, ούτως ώστε να προσαρμόζεται στις ανάγκες του χρήστη. Η χρήση ενός tap tempo θα βοηθούσε ακόμα περισσότερο ένα χρήστη με προβλήματα όρασης, καθώς είναι πιο εύκολο στο να καθορίζεται από το χτύπημα ενός πλήκτρου, παρά αλλάζοντας τιμές με τις οποίες δεν θα υπάρχει οπτική επαφή.

Μία ακόμα ιδέα είναι η αναγνώριση gestures με το ποντίκι, έτσι ώστε να μην χρειάζεται από τον χρήστη να πατηθεί κάποιο πλήκτρο από το πληκτρολόγιο, αλλά το κάθε συμβάν να γίνεται μέσα από την αναγνώριση κινήσεων του ποντικιού.

Γενικότερα η χρηστικότητα της όλης εφαρμογής από τυφλούς χρήστες θα μπορούσε να βελτιωθεί περαιτέρω, με την αξιοποίηση τεχνικών πολυκαναλικής εισόδου της πληροφορίας από το χρήστη. Δυστυχώς, κάτι τέτοιο θα απαιτούσε την ενσωμάτωση αλγορίθμων αναγνώρησης ομιλίας ή/και χειρονομίας, κάτι που είναι πέρα από τους στόχους της παρούσας εργασίας.

## **6 ΑΝΑΦΟΡΕΣ**

[1] Ακουμιανάκης, Δ. [Διεπαφή χρήστη -](http://www.biblionet.gr/book/114220/Ακουμιανάκης,_Δημοσθένης/Διεπαφή_χρήστη_-_υπολογιστή) υπολογιστή : *Μια σύγχρονη προσέγγιση*. 1η έκδ. - Αθήνα : [Κλειδάριθμος](http://www.biblionet.gr/com/665/Κλειδάριθμος), 2006.

[2] Kortum, P. *HCI Beyond the GUI: Design for Haptic, Speech, Olfactory, and Other Nontraditional Interfaces (Interactive technologies).* Rice University, 2008.

[3] Τριανταφύλλου Σ., Φιλίππου Γ., Γεροδιάκομος Κ. *Δοκίμιο Υποστηρικτικής Τεχνολογίας.*  Αθήνα, 2002. (διαθέσιμο: <http://eeeek.kor.sch.gr/index.php/technology>)

[4] Marion A. H., Michael A. J. *Assistive Technology for Visually Impaired and Blind People.*  London, 2008.

[5] Dominique B., Jean-Caude Sperandio *Non-Visual Human Computer Interactions Prospects for the visually handicapped.* Colloques De L'institut National De La Sante Et De La Recherche Medicale, Vol. 228 (March 1996),  $1<sup>st</sup>$  published – Paris , 1993.

[6] [Abdulmotaleb El Saddik](http://www.allbookstores.com/Abdulmotaleb-El-Saddik/author), [Jongeun Cha](http://www.allbookstores.com/Jongeun-Cha/author), [Mohamad Eid](http://www.allbookstores.com/Mohamad-Eid/author) *Haptics Technologies: Bringing touch to multimedia.* University of Ottawa, School of Information Technology and Engineer, Ottawa Canada, 2011.

[7] Braille – Wikipedia, the free encyclopedia, <http://en.wikipedia.org/wiki/Braille> (accessed: 3/9/2011).

[8] Παπαδόπουλος Κ. *Τύφλωση και Ανάγνωση Διαβάζοντας με την Αφή.* Θεσσαλονίκη, 2005.

[9] WHO World Health Organization [www.who.int](../My%20Documents/Downloads/www.who.int) (accessed: 10/9/2011).

[10] Olson M.R., Mangold S.S. *Guidelines and Games for Teaching Efficient Braille Reading.*  American Foundation for the Blind, New York, 1981.

[11] Mason H., McCall S. *Visual Impairment Access to Education for Children and Young People .* Great Britain, 1997.

[12] Πανελλήνιος Σύνδεσμος Τυφλών [www.pst.gr](../My%20Documents/Downloads/www.pst.gr) (accessed: 10/9/2011).

[13] De Garmo Μ.Τ. *Introduction to Braille Music Transcription.* National Library Service for the Blind and Physically Handicapped, Vol. 1, No. 2, Washington, DC, 2005.

[14] Abdullah H. A., Tarry C., Datta R., Mittal G. S., Abderrahim M. *Dynamic biomechanical model for assessing and monitoring robot-assisted upper-limb therapy.* Journal of rehabilitation research and development, Vol. 77, No. 1, pp. 43-62, 2007.

[15] The Vocal Joystick Homepage <http://melodi.ee.washington.edu/vj/> (accessed: 21/9/2011).

[16] Vocal Joystick Software Revolutionizes Vocal Mouse Control – The AbleGamers Foundation [http://www.ablegamers.com/Hardware-News/vocal-joystick-software-revolutionizes-vocal](http://www.ablegamers.com/Hardware-News/vocal-joystick-software-revolutionizes-vocal-mouse-control.html)[mouse-control.html](http://www.ablegamers.com/Hardware-News/vocal-joystick-software-revolutionizes-vocal-mouse-control.html) (accessed: 21/9/2011).

[17] Monmarché N., Talbi E., Collet P., Schoenauer M., Lutton E. Artificial Evolution: 8<sup>th</sup> International Conference, Evolution Artificielle, EA 2007, Tours, France, 2007.

[18] Using StickyKeys <http://windows.microsoft.com/en-US/windows-xp/help/using-stickykeys> (accessed: 14/10/2011).

[19] FilterKeys - Wikipedia, the free encyclopedia <http://en.wikipedia.org/wiki/FilterKeys> (accessed: 14/10/2011).

[20] IntelliKeys Home Page <http://www.synapseadaptive.com/intellitools/IntelliKeys.html> (accessed: 14/10/2011).

[21] Watanabe T.**,** Tamechika T., Ifukube T. *Exploration of the lines displayed by a tactile mouse,* International Conference on Presentation and Blindness, San Marino, May 1998.

[22] Gillespie R.B., O'Modhrain S. *The Moose: A Haptic User Interface for Blind Persons with application to the digital sound studio* Center for Computer Research in Music and Acoustics, Department of Music, Stanford University, October 1995. (διαθέσιμο: <https://ccrma.stanford.edu/files/papers/stanm95.pdf>).

[23] American Foundation for the Blind [http://www.afb.org](http://www.afb.org/prodbrowsecatresults.asp?catid=49) (accessed: 12/2/2012).

[24] NonVisual Desktop Access (NVDA) (διαθέσιμο : [http://nvda.gr/](http://nvda.gr/%20)).

[25] **JAWS** (*Job Access With Speech*) screen reader - Wikipedia, the free encyclopedia, [http://en.wikipedia.org/wiki/JAWS\\_%28screen\\_reader%29](http://en.wikipedia.org/wiki/JAWS_(screen_reader)) (accessed: 20/2/2012).

[26] Dolphin Computer Access – Screen Reader and Magnification Software [http://www.yourdolphin.com](http://www.yourdolphin.com/) (accessed: 15/4/2013).

[27] Disabled World (Computer Screen Magnifiers) [http://www.disabled-world.com](http://www.disabled-world.com/assistivedevices/computer/screen-magnifiers.php) (accessed: 15/4/2013)

[28] Voice Recognition Systems<http://talktoyourcomputer.com/> (accessed: 15/4/2013)

[29] European Blind Union http://www.euroblind.org (accessed: 15/4/2013)

[30] NFB *National Federation of the Blind* <http://nfbnet.org/> (accessed: 15/4/2013).

[31] Assisttive Technology in Education [http://assistivetechnnu.blogspot.gr/2012/06/talking-and](http://assistivetechnnu.blogspot.gr/2012/06/talking-and-large-print-word-processors.html)[large-print-word-processors.html](http://assistivetechnnu.blogspot.gr/2012/06/talking-and-large-print-word-processors.html) (accessed: 15/4/2013).

[32] The Chartered Institute for IT – Electronic Workshops in Computing<http://ewic.bcs.org/> (accessed: 16/4/2013).

[33] Gateway<http://www.gateway2at.eu/> (accessed: 16/4/2013).

[34] Barranga N. *Sensory perceptual development* στο Scholl G. *Foundations of education for blind and visually handicapped and youth* American Foundation for the Blind, New York, 1986.

[35] Welch G., Ockelford A., Carter F., Zimmermann S., Himonides E. *Sounds of Intent: Mapping musical behavior and development in children and young people with complex needs* International Congress Series, Vol. 1282, pp. 898–902, September 2005.

[36] Henry J. *Braille Music: an international survey.* National Library for the Blind, Great Britain, 1984.

[37] Lime Aloud from Dancing Dots <http://www.dancingdots.com/prodesc/limealoud.htm>.

[38] GOODFEEL – Braille Music Translator from Dancing Dots <http://www.dancingdots.com/main/goodfeel.htm> .

[39] CakeTalking for SONAR from Dancing Dots <http://www.dancingdots.com/prodesc/CakeTalkingForSONAR.htm> .

[40] Cakewalk SONAR from Dancing Dots <http://www.dancingdots.com/prodesc/cw-ad.htm>.

[41] OpusDots Lite from Opus Technologies <http://www.opustec.com/products/opusdots/index.html>.

[42] Toccata from Optek Systems <http://www.opteksystems.com.au/toccata.htm>.

[43] Sibelius 7 –Music Access Review <http://www.musicaccess.co.uk/2011/07/sibelius-7-review/>.

[44] Sibelius 7 [http://www.sibelius.com/products/sibelius/7/task\\_oriented\\_interface.html](http://www.sibelius.com/products/sibelius/7/task_oriented_interface.html).

[45] Finale Music Composition [http://www.finalemusic.com](http://www.finalemusic.com/).

[46] FreeDots – MusicXML to Braille Music translation <http://delysid.org/freedots.html>.

[47] Eckel B. *Thinking in Java* 3<sup>rd</sup> Edition, November 2002.

[48] *History of MIDI* . (n.d.). from MIDI Manufacturers Association - The official source of information about MIDI: [http://www.midi.org/aboutmidi/tut\\_history.php](http://www.midi.org/aboutmidi/tut_history.php%20) (accessed 15/1/2013).